# TIMES Software

### e-Payroll Training Workbook

#### Company Registration Number: 199804415D

10, Jalan Besar, #14-01, Sim Lim Tower, Singapore 208787 Tel: (65) **6295-1998** Fax: (65) **6295-0998** 

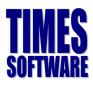

### **Table of Contents**

| TRAINING CHECKLIST                  | 3  |
|-------------------------------------|----|
| E-PAYROLL LOGIN SCREEN              | 5  |
| SETUP OF E-PAYROLL                  | 7  |
| Company Setup                       | 7  |
| Global Setup                        | 9  |
| User Profile                        | 13 |
| Payroll Setup                       | 15 |
| Statutory Setup                     | 17 |
| PROCESSING THE PAYROLL              | 18 |
| Update Employee                     | 20 |
| Singaporean Employees               | 20 |
| PR and Foreign Employees            | 23 |
| Recurring Allowance                 |    |
| Termination/Resignation of Employee | 31 |
| Promotion or Salary Adjustment      | 31 |
| Process Payroll                     |    |
| Modify Pay Record                   |    |
| REPORT                              | 35 |
| Payroll Report                      |    |
| Management Report                   | 40 |
| Bank Report                         | 40 |
| Statutory Report                    | 40 |
| ADDITIONAL FEATURES                 | 35 |
| Report Writer                       |    |
| Query                               | 41 |
| APPENDIX                            | 45 |
| Rate of Pay                         | 45 |
| What are CPF wages?                 | 47 |

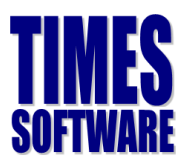

### Disclaimer:

This documentation serves as a supplementary to the actual Times Payroll User Manual. The purpose of this documentation is to serve as a "hands-on" exercise book for the user(s) to interact with. For more detail step by step guide, please refer to the actual User Manual.

# **Training Checklist**

### **Times Payroll**

Training Time: 9:30am to 5:00pm Lunchtime: 12:00pm to 1:00pm

#### **Login to Times Payroll**

• Login to Times Payroll

#### **Company Profile Setup**

- Company Setup & Details: Company Details, CPF A/C No, Income Tax No and Bank Info
- Global Setup: OT Rates, Shift Rates, Prorated Allowance, OT Capping
- User Profile: Create User's Account

#### **Payroll Setup**

- Allowances and Deductions applicable to the Company
- Creation of New Bank
- Creation of new codes for Occupation, Nationality, Department, etc.
- Cost Centre Table
- Formula Setup
- Pay Group / Pay Period

#### **Statutory Setup**

- Community Funds / SDF
- CPF Table
- Foreign Worker Levy Table

#### **Employee Management System**

- Create new employees, specify employee's work group in the calendar
- Insert Photo (Bitmap & Jpeg format)
- Pay Items CPF Scheme, Leave and Claims Entitlement, allowances / deductions applicable to employees, etc
- E-document upload employee's certificates

#### **Payroll Initialization**

Payroll Processing

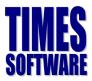

#### **Modify Pay Record**

- Modify Pay Record
- OT, Shift, Allowance / Deduction Input

#### **Payroll Reports**

- View reports by Department for whole company
- CPF Max Report
- Processing Employee Pay slip
- Pay History Report

#### **Bank Reports**

- Process external file for Bank GIRO Payment
- Bank, Cash, and Cheque Listing

#### **Statutory Reports**

- Process external file for CPF submission, Online and CPF Return
- SDF and FWL Report

#### Query

- Change Period
- Lock/Unlock Period
- Create query to pick out selective employees
- Create query for 2 different criteria
- Ad-hoc query
- Create custom reports (Tabular & Financial)
- Export to excel and other format

#### **Questions and Answer**

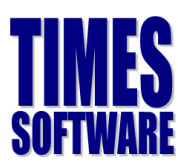

### e-Payroll Login Screen

The following diagram is a sample of the e-Payroll login screen:

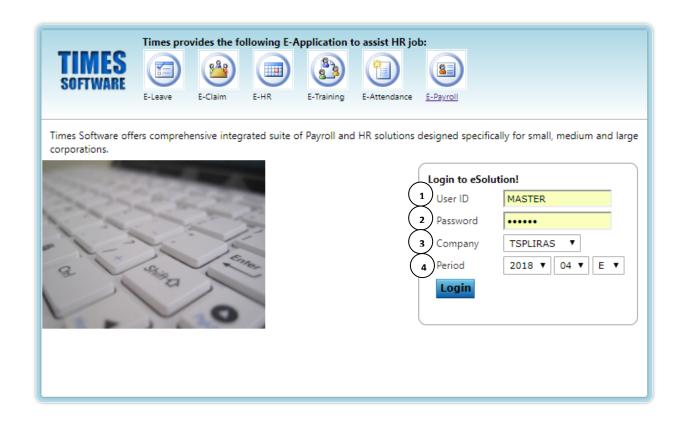

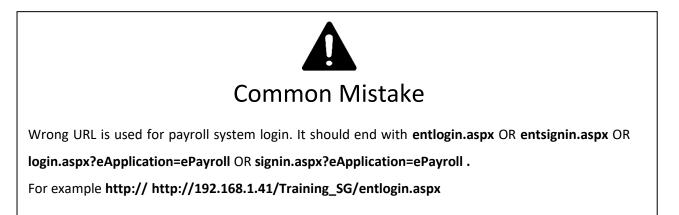

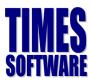

### Exercise 1

Fill in the definition of the **Function** in the **Description** column based on what the trainer had taught.

| ltem | Description |
|------|-------------|
| 1    |             |
|      |             |
| 2    |             |
|      |             |
| 3    |             |
| 4    |             |

### **Setup of e-Payroll**

It is important that you verify the settings are configured correctly before initiating any of the payroll processing.

### **Company Setup**

In order for the system to generate the correct information to the bank or government bodies (e.g CPF and IRAS), the proper information must be keyed into the Company Profile. The compulsory fields to be setup are highlighted below.

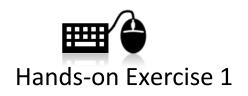

Create a new company by using your login ID (EP1, EP2 or etc). In the rest of your training, you will be using this company code whenever you create employee profile, process payroll and etc.

| 1 pany Profile        | Company Statutory Company Bank  |                 |                            |                                              |
|-----------------------|---------------------------------|-----------------|----------------------------|----------------------------------------------|
|                       |                                 |                 |                            |                                              |
| NEW                   | 2                               | STATUTORY SETUP |                            |                                              |
| Company Profile       | 3                               |                 |                            |                                              |
| Company Code          | TIMES                           | 4 Profile Code  | DEFAULT                    | v                                            |
| Company Name          | TIMES SOFTWARE PTE LTD          | Payroll Version | SINGAPORE                  | •                                            |
| Co Registration No.   | 199804415D <b>5</b>             | Tel No.         | 62951998 Ext               |                                              |
| Address 1             | 10 Jalan Besar Sim Lim Tower    | Fax No.         | 62950998                   |                                              |
| Address 2             | #14-01 6                        | Email           | epayroll@timesoftsg.com.sg |                                              |
| Address 3             | Singapore                       | Home Pag        | www.timesoftsg.com.sg      |                                              |
| Postal Code           | 208787                          | Company 7       | Choose File No file chosen |                                              |
|                       |                                 |                 |                            | LOGO                                         |
|                       |                                 |                 | Logo size                  | Width: 3.0in (288px), Height: 1.50in (144px) |
|                       |                                 |                 | SULIMARE                   |                                              |
| Contact Person        |                                 |                 |                            |                                              |
| Contact Name          | Fay Dayrektor                   | NRIC            |                            |                                              |
| Designation           | •                               | Tel No.         | 62961998                   |                                              |
| Email                 | sales@timesoftsg.com.sg         | Fax No.         | 62950998                   |                                              |
|                       |                                 |                 |                            |                                              |
| Company Profile       | Company Statutory Company Bank  |                 |                            |                                              |
| Company Prome         | company statutory company bank  |                 |                            |                                              |
| SAVE                  |                                 |                 |                            |                                              |
| Statutory Requirement | nt                              |                 |                            |                                              |
| Country S             | NINGAPORE T                     |                 |                            |                                              |
| Company Name T        | IMES SOFTWARE PTE LTD [TIMES] V |                 |                            |                                              |
| CPF A/N#              | 199804415DPTE01                 |                 | INCOME TAX A/C#            | 199804415D <b>q</b>                          |
| CPF VOLUNTARY A/C#    | NONE                            |                 | MSO A/C#                   | NONE                                         |

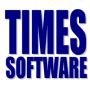

| Company Profile | Company Statutory     | Company Bank  |               |                         |                    |             |                       |
|-----------------|-----------------------|---------------|---------------|-------------------------|--------------------|-------------|-----------------------|
| NEW             | SAVE                  | DELETE CANCEL |               |                         |                    |             |                       |
| Company Bank    |                       |               |               |                         |                    |             |                       |
| Country         | SINGAPORE             | ٣             |               |                         |                    |             |                       |
| Company Code    | TIMES SOFTWARE PTE L  | LTD [TIMES] 🔻 |               |                         |                    |             |                       |
| Bank Code*      | 7339                  | 10            | Bank Branch#* | 602                     | 11                 |             |                       |
| Bank AC#*       | 746450001             | 12            | Bank Name*    | Oversea-Chinese Banking | Corp Ltd OCBC Cent | re (602)    |                       |
| BANK NAME       |                       |               |               | BANK AC#                | BANK CODE          | BANK BRANCH | DEFAULT TRANSACT CODE |
| Oversea-Chinese | Banking Corp Ltd OCBC | Centre (602)  |               | 746450001               | 7339               | 602         |                       |

### Exercise 2

Base on the trainer's description, fill up the items labelled **1 to 12** in the table below:

| Item | Description |
|------|-------------|
| 1    |             |
| 2    |             |
| 3    |             |
| 4    |             |
| 5    |             |
| 6    |             |
| 7    |             |
| 8    |             |
| 9    |             |
| 10   |             |
| 11   |             |
| 12   |             |

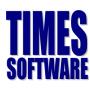

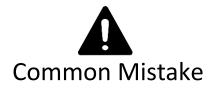

Do not define any setting by selecting 'ALL' under company code, otherwise, all CPF report, bank file may not be generated correctly. This applies even to user with only single company in the system.

### **Global Setup**

#### System Setting

| System Setting Misc Parameter    | Prorate Allowance Password Setting OT Capping N-CS |                                                               |                                           |  |  |  |  |  |
|----------------------------------|----------------------------------------------------|---------------------------------------------------------------|-------------------------------------------|--|--|--|--|--|
| NEW SAVE                         | DELETE CANCEL                                      |                                                               |                                           |  |  |  |  |  |
| Profile Code DEFAULT             | Profile Name     DEFAULT                           |                                                               |                                           |  |  |  |  |  |
| General Setting                  | $\frown$                                           |                                                               |                                           |  |  |  |  |  |
| Date Format                      |                                                    | Probation Period                                              | 3 By Month                                |  |  |  |  |  |
| Link Leave To Modify Record?     | VES V                                              | Hired Age (Min)                                               | 0.00 Year                                 |  |  |  |  |  |
| Link Claim To Modify Record?     | VES V                                              | Retired Age                                                   | 62 Year                                   |  |  |  |  |  |
| CPF Max Formula                  | AUTO CAPPING V                                     | Bonus Factor                                                  | 1                                         |  |  |  |  |  |
| Payslip Message 1                |                                                    | User Define Day                                               |                                           |  |  |  |  |  |
| Payslip Message 2                |                                                    |                                                               |                                           |  |  |  |  |  |
|                                  | Mid Month Pay Subject to Community Fund            | Auto Deduct FWL Levy if NPL & Absent                          |                                           |  |  |  |  |  |
|                                  | Mid Month Pay Subject to CPF                       | Enable allowance computation by formula                       |                                           |  |  |  |  |  |
|                                  | Mid Month CPFwage * Factor 2                       | Add Additional Community Fund on Top the Contribution Amount? |                                           |  |  |  |  |  |
|                                  |                                                    | Mid Month Pay Subject to SDF                                  |                                           |  |  |  |  |  |
| $\bigcirc$                       |                                                    | 🕑 Disable auto calculat                                       | e Back pay OT (BAOT)                      |  |  |  |  |  |
| Prorate Formula Setting 2        |                                                    |                                                               |                                           |  |  |  |  |  |
| Prorate for Newly Hired or Termi | inate Employee?                                    |                                                               |                                           |  |  |  |  |  |
| Formula                          | Working Days/Mth [01]                              | Method                                                        | DAY/DAY FORMULA * BASE SALARY             |  |  |  |  |  |
| Leave Setting                    | $\bigcirc$                                         |                                                               |                                           |  |  |  |  |  |
| Encash Method                    | ENCASH CONFIRMED STAFF ONLY [C]                    |                                                               | Enable NSP Deduction?                     |  |  |  |  |  |
| Encashment Code                  | 8ANL                                               | NSP Code                                                      | NSP 🗛                                     |  |  |  |  |  |
| Encashment Rounding Formula      | NO ROUNDING                                        | 0                                                             | Map only if the NS leave code is not NSP) |  |  |  |  |  |

### Exercise 3

Based on the trainer's description, fill up the items labelled **1 to 3** in the table below:

| Item | Description |
|------|-------------|
| 1    |             |
| 2    |             |
| 3    |             |

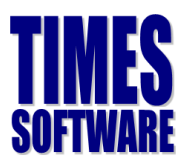

#### **Misc Parameter Tab**

For most users, there is no need to setup the parameters here. You are only required to set the settings here if you have:

- a) Special OT rates which is out of the ordinary rates.
- b) OT rate ceiling.
- c) Special shift allowances

| OT Rate Setup                                                 |                                                               |         |                       |     |     |              |       |       |   |  |  |  |
|---------------------------------------------------------------|---------------------------------------------------------------|---------|-----------------------|-----|-----|--------------|-------|-------|---|--|--|--|
| of nate setup                                                 |                                                               |         |                       |     |     |              |       |       |   |  |  |  |
| DESCRIPTION                                                   | FACTOR                                                        | STATUS  | CPF                   |     | TAX | GRP          | NPL   | MSO   | Î |  |  |  |
| OT1.0C                                                        | 1                                                             | с       | OW-SUBJECT TO CPF MAX | •   | 1   |              |       |       |   |  |  |  |
| OT1.5C                                                        | 1.5                                                           | с       | OW-SUBJECT TO CPE MAX | v   | 1   |              |       |       | - |  |  |  |
| OT Ceiling BASIC & EXCLUDE ALLW SUBJ OT 🔻 OT Ceiling(Min) 800 |                                                               |         |                       |     |     |              |       |       |   |  |  |  |
| Rounding Method                                               | 2 DECIMAL PL                                                  | ACES 🔻  |                       |     |     | OT Ceiling(M | ax)   | 99999 |   |  |  |  |
| OT Hours Ceiling                                              | 7                                                             | 2       |                       |     |     | Enable OT En | try 🗹 |       |   |  |  |  |
| OT Rate Setting                                               | APPLY LAST M                                                  | тн отс( | C) AS CUR MTH OT(L)   |     | •   |              |       |       |   |  |  |  |
| Shift Setup                                                   |                                                               |         |                       |     |     |              |       |       |   |  |  |  |
| Shine Secup                                                   |                                                               |         |                       |     |     |              |       |       |   |  |  |  |
| DESCRIPTION                                                   | RATE                                                          |         | CPF                   | ТАХ | от  | GRP          | NPL   | MSO   | Ê |  |  |  |
| DAY SHIFT                                                     |                                                               | 5 OW    | SUBJECT TO CPF MAX 🔻  | 1   |     |              |       |       |   |  |  |  |
| NIGHT SHIFT                                                   |                                                               | s ow    | -SUBJECT TO CPE MAX V | 1   |     |              |       |       | - |  |  |  |
| 🕑 Enable Shift Ent                                            | Enable Shift Entry?     Average Shift Month     CURRENT MONTH |         |                       |     |     |              |       |       |   |  |  |  |

### Exercise 4

What is

a) OT-C?

b) OT-L?

c) OT Ceiling?

d) OT Hours Ceiling?

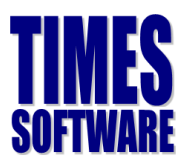

#### **Prorate Allowances Tab**

This feature allows users to prorate any of their recurring allowances.

| Syste  | System Setting Misc Parameter Prorate Allowance Password Setting OT Capping N-CS                                                                                                    |          |        |  |        |     |         |         |         |         |         |  |  |  |
|--------|----------------------------------------------------------------------------------------------------|----------|--------|--|--------|-----|---------|---------|---------|---------|---------|--|--|--|
|        | NEW SAVE CANCEL Search By CODE Type to search here                                                                                                    |          |        |  |        |     |         |         |         |         |         |  |  |  |
| Profil | Profile Code DEFAULT   Profile Name DEFAULT                                                                                                    |          |        |  |        |     |         |         |         |         |         |  |  |  |
| Prora  | Prorate Formula       Working Day/Mths [01]         Image: NPL/ABSENT Day Formula - Use Fixed Amount from Update Employee Record ?         Image: GRP Formula - Use Fixed Amount from Update Employee Record? |          |        |  |        |     |         |         |         |         |         |  |  |  |
|        | CODE                                                                                                    | NPL      | ABSENT |  | . SICK | NSP | OTHER 1 | OTHER 2 | OTHER 3 | OTHER 4 | OTHER 5 |  |  |  |
| Ŵ      | A25                                                                                                    |          |        |  |        |     | NPL     |         |         |         |         |  |  |  |
| ŵ      | HP1                                                                                                    | <b>√</b> |        |  | 1      | 1   |         |         |         |         |         |  |  |  |
| ŵ      | TRAN                                                                                                    | <b>√</b> |        |  |        |     | PATE    |         |         |         |         |  |  |  |

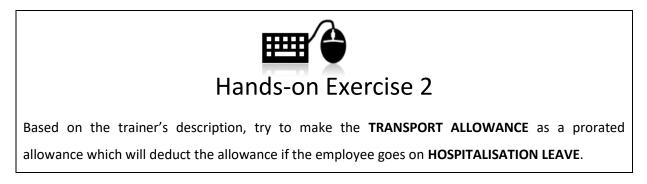

#### **OT Capping Tab**

This feature allows users to setup different OT ceiling for certain groups of employees (For eg. Workmen and non-workmen), and fixed rate OT.

| System Setting Misc Parameter Prorate Allowance Password Setting OT Capping N-CS |          |         |                               |                  |                                |       |                                   |  |  |  |  |
|----------------------------------------------------------------------------------|----------|---------|-------------------------------|------------------|--------------------------------|-------|-----------------------------------|--|--|--|--|
| ADD NEW                                                                          |          |         |                               |                  |                                |       |                                   |  |  |  |  |
| EDIT                                                                             | DELETE   | CODE    | OT CEILING FORMULA            | OT CEILING (MIN) | CEILING (MIN) OT CEILING (MAX) |       | MAX BASIC SALARY CONVERT SN TO SE |  |  |  |  |
|                                                                                  | Ē        | WORKMEN | BASIC & EXCLUDE ALLOW SUBJ OT | 0.00             | 4,500.00                       | 0.00  | 0.00                              |  |  |  |  |
|                                                                                  | Ē        | NONWORK | BASIC & EXCLUDE ALLOW SUBJ OT | 0.00             | 2,250.00                       | 0.00  | 0.00                              |  |  |  |  |
|                                                                                  | <b>T</b> | FIX10   | FIX RATE                      | 0.00             | 0.00                           | 10.00 | 0.00                              |  |  |  |  |

To add new item, click add new button and you will see screen below.

| Code                              | NON-WORKMEN [NONWORK]         |
|-----------------------------------|-------------------------------|
| OT Ceiling Formula                | BASIC & EXCLUDE ALLOW SUBJ OT |
| OT Ceiling (Min)                  | 0                             |
| OT Ceiling (Max)                  | 2250                          |
| Fix Rate                          | 0                             |
| Max Basic Salary Convert SN to SE | 0                             |

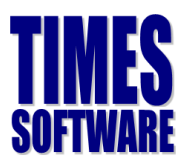

#### Training Workbook Times Software Pte Ltd

Under OT Ceiling Formula Once the OT ceiling settings had been made, you need to categorize employees into workmen/non-workmen by go to employee > career and set the classification code.

| Detail Career Bank                                                                                                    | Employme                                                                             | ent Addres   | s Leav     | e / Benefit | Calenda | ir   | Misc F                            | ree Fields                                                                                                | Exit Recor                                                                                                    | rds                                                                                        |                                    |            |                 |              |                |
|----------------------------------------------------------------------------------------------------|--------------------------------------------------------------------------------------|--------------|------------|-------------|---------|------|-----------------------------------|----------------------------------------------------------------------------------------------------|----------------------------------------------------------------------------------------------------|--------------------------------------------------------------------------------------------|------------------------------------|------------|-----------------|--------------|----------------|
|                                                                                                    | NEW                                                                                  | SAVE         | DELET      |             | EL      |      |                                   | Company Select - ALL                                                                                      |                                                                                                    |                                                                                            |                                    |            |                 |              | ery Select - A |
| Employee ID 1234561                                                                                                    | 23                                                                                   | A)           | N          | ame S MISA  | A       |      |                                   |                                                                                                    |                                                                                                    |                                                                                            |                                    | Pay Group  | 4DAYS           | н            | ead Count - 4  |
| Progression Data                                                                                                    |                                                                                      |              |            |             |         |      |                                   |                                                                                                    |                                                                                                    |                                                                                            |                                    |            |                 |              | 1              |
| Hired Date * Pay Effective Date * Increment Review Date Trans/Pro Review Date Progression Code * Department * Category * Occupation * Cost Center * | 02/08/20:<br>02/08/20:<br>FIRST JOIN [F<br>NONE [NONE]<br>NONE [NONE]<br>NONE [NONE] | I7 III (III) | Change hir | ed date?    | *       |      | New<br>Sala<br>Sala<br>Sec<br>Job | ery<br>rement<br>v Salary<br>ary Type<br>ary Range<br>tion *<br>Grade *<br>raisal Grade *<br>sification * | Class 1<br>Class 2<br>Class 3<br>FIX 10 D<br>FIX 100<br>FIXED\$1<br>LEGAL []<br>MANAGE<br>NON MA<br>NONE [/<br>NON-WC<br>PARTNE]<br>PUPIL/T | EMENT [MGT]<br>NAGEMENT [N<br>NONE]<br>DRKMEN [NON<br>RS [P]<br>RAINEE [PU]<br>EN [WORKMEI | D]<br>R LEVEL (<br>NMGT]<br>IWORK] | FIX-MNGR10 | 10]             |              |                |
| Company *                                                                                                    | NONE [NONE]                                                                          |              |            |             | •       |      |                                   | sion *                                                                                                    | NONE [P                                                                                                    | -                                                                                          |                                    |            |                 | • [          | <b>.</b>       |
| REASONS                                                                                                    |                                                                                      |              |            |             |         |      | Pay                               | Group                                                                                                    |                                                                                                    |                                                                                            |                                    |            |                 |              |                |
| REMARK                                                                                                    |                                                                                      |              |            |             |         | /    | 6                                 |                                                                                                    |                                                                                                    |                                                                                            |                                    |            |                 |              |                |
| PROG CODE PROG DATE                                                                                                    | PAY EFF DATE                                                                         | DEPARTMENT   | CATEGORY   | OCCUPATION  | COST CE | NTER | COMPANY                           | OLD SALARY                                                                                                | INCREMENT                                                                                                    | NEW SALARY                                                                                 | SECTION                            | JOB GRADE  | APPRAISAL GRADE | DIVISION COL | E REMARK       |
| FJOIN 02/08/2017                                                                                                    | 02/08/2017                                                                           | NONE         | NONE       | NONE        | NOM     | 1E   | NONE                              | 0.00                                                                                                    | 0.00                                                                                                    | 0.00                                                                                       | NONE                               | NONE       | NONE            | NONE         |                |

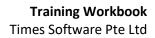

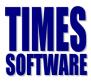

### **User Profile**

This feature will allow the e-Payroll Administrator to create the user account for his/her subordinates and define the access right of each user.

#### Step 1 – Create New User Account

Click New to create the User ID, Password, set account role and Password Effective Date.

| NEW SAVE DELETE            | CANCEL   |   |                                    |                 | *For change password please kindly go to Change password page |
|----------------------------|----------|---|------------------------------------|-----------------|---------------------------------------------------------------|
| Search Type to search here |          | ۶ | Roles Associated with t<br>Profile | DEFAULT PROFILE |                                                               |
| JSER ID 🔶 USER NAME        | 🔷 ROLE 🗳 | P | Role *                             | PAYROLL USER    | •                                                             |
| MASTER MASTER              | ADM      | * | User Setting                       |                 | Password Setting                                              |
| SUPPORT TIMES SUPPORT      | ADM      |   | User Id *                          | USER Is Lock?   | Renew count * 99 Month                                        |
|                            |          |   | User Name *                        | THOMAS TAN      | Effective Date * 16/04/2018                                   |
|                            |          |   | Create a Password *                | •••••           | Expiry Date • 15/07/2026                                      |
|                            |          |   | Confirm Password *                 | •••••           | Last Changed                                                  |
|                            |          |   |                                    | Reset Password  | Access Date                                                   |
|                            |          |   | Access Setting                     |                 | Employee Access Setting                                       |
|                            |          |   | Employee No                        | TS0002          | Restrict User's Record                                        |
|                            |          |   | Hide Wages                         | NO 🔻 🚄          | Lock Modify Salary?                                           |
|                            |          |   | Query Access                       | NO 🔻 🚄          | Enabled Auto Prompting Report?                                |
|                            |          |   | Show Auto Prompt                   | DAILY           | Disabled Update Salary in Career                              |
|                            |          |   |                                    |                 | Enable data entry in Modify Pay Record with Hidden Wages      |
|                            |          |   |                                    |                 | Allow IRAS API submission?                                    |

#### Step 2 (Optional) – Add/Edit Role

Create new account role, for eg. Administrator, Paymaster, HR User and etc.

|               | Roles Associated with th | s User          |        |  |  |  |  |  |  |
|---------------|--------------------------|-----------------|--------|--|--|--|--|--|--|
| $\mathcal{P}$ | Profile                  | DEFAULT PROFILE |        |  |  |  |  |  |  |
| 2             | Role *                   | ADMINISTRATOR V |        |  |  |  |  |  |  |
| A             | dd/Edit Role             |                 | ×      |  |  |  |  |  |  |
| R             | ole ID *                 | NEW             | (1)    |  |  |  |  |  |  |
| D             | escription *             | NEW ROLE        |        |  |  |  |  |  |  |
| -             |                          |                 |        |  |  |  |  |  |  |
|               |                          | Save            | Cancel |  |  |  |  |  |  |

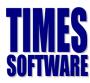

#### Step 3 (Optional) – Set Access Right

| SAVE CANCEL                        |                   |                                                                                                    |                 |                                                                                                    |              |
|------------------------------------|-------------------|----------------------------------------------------------------------------------------------------|-----------------|----------------------------------------------------------------------------------------------------|--------------|
| Roles Associated with this Profile |                   |                                                                                                    |                 |                                                                                                    |              |
| Role * ADMINISTRATOR V             | ]                 |                                                                                                    |                 |                                                                                                    |              |
|                                    |                   |                                                                                                    |                 |                                                                                                    |              |
| Type to search here                | P                 | Add 📃                                                                                                    | Edit            | View                                                                                                    | Delete       |
| COMPANY SETUP                      |                   |                                                                                                    |                 |                                                                                                    |              |
| Company Setup                      |                   |                                                                                                    |                 |                                                                                                    |              |
| Company Profile                    |                   | <ul> <li>Image: A set of the set of the</li></ul> |                 | <b>√</b>                                                                                                    |              |
| Company Statutory                  |                   |                                                                                                    | 2               | <ul> <li>Image: A set of the set of the</li></ul> |              |
| Company Bank                       |                   | 1                                                                                                    |                 |                                                                                                    |              |
| Global Setup                       |                   |                                                                                                    |                 |                                                                                                    |              |
| <ul> <li>System Setting</li> </ul> |                   |                                                                                                    |                 |                                                                                                    |              |
| <ul> <li>Misc Parameter</li> </ul> |                   |                                                                                                    |                 |                                                                                                    |              |
| Prorate Allowance                  |                   |                                                                                                    |                 |                                                                                                    |              |
| Password Setting                   |                   |                                                                                                    | ✓               |                                                                                                    |              |
| et user access right ac            | cording to profil | e group.                                                                                                    |                 |                                                                                                    |              |
|                                    |                   |                                                                                                    | Company Profile | Company Statutory                                                                                                    | Company Bank |
|                                    | Company Setup     |                                                                                                    |                 |                                                                                                    |              |
| 200                                | Global Setup      |                                                                                                    | NEW             | SAVE                                                                                                    | DELETE CAN   |
| Payroll                            | User Profile      |                                                                                                    |                 |                                                                                                    |              |
|                                    |                   |                                                                                                    |                 |                                                                                                    |              |
|                                    |                   |                                                                                                    |                 |                                                                                                    |              |
| Setup                              |                   |                                                                                                    |                 |                                                                                                    |              |
| Company Setup<br>Payroll Setup     |                   |                                                                                                    |                 |                                                                                                    |              |
| Payron Setup                       |                   |                                                                                                    |                 |                                                                                                    |              |

14

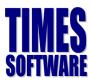

### **Payroll Setup**

#### Allowance/Deduction Table

The Allowance/Deduction Table maintains the allowances or deductions which your company uses.

A sample of the table is as follows:

| Allowance / | Deduction                                               | Leave Deduction |                            |     |       |  |  |  |  |
|-------------|---------------------------------------------------------|-----------------|----------------------------|-----|-------|--|--|--|--|
| ADD NEW     | ADD NEW Type to search here O Total Record(s) Count: 60 |                 |                            |     |       |  |  |  |  |
|             |                                                         | CODE 1          | DESCRIPTION 2              | CPF | TAX 4 |  |  |  |  |
| <b>1</b> 7  | Û                                                       | \$DEDNPL        | NPL DEDUCTION              | 0   | 1     |  |  |  |  |
|             | Ē                                                       | %PUB            | WORK/PUBLIC HOLIDAY PAY    | А   | 1     |  |  |  |  |
| <b>I</b>    | Ē                                                       | %RES            | REST DAY PAY O 1           |     |       |  |  |  |  |
| <b>I</b> 7  | Ē                                                       | &ANL            | PAID ANNUAL LEAVE          | А   | 1     |  |  |  |  |
| <b>I</b>    | 1                                                       | &APL            | ALL OTHER APPROVED LEAV    | 0   | 1     |  |  |  |  |
| <b>I</b>    | Ē                                                       | &HOL            | @PAID HOLIDAY              | 0   | 1     |  |  |  |  |
| <b>I</b>    | ŵ                                                       | &MAT            | @PAID MATERNITY LEAVE      | 0   | 1     |  |  |  |  |
|             | Ē                                                       | &NOL            | @PAYMENT IN LIEU OF NOTICE | N   | 73    |  |  |  |  |
|             | Ē                                                       | &NPL            | @NO PAY LEAVE              | 0   | 1     |  |  |  |  |
|             | Ē                                                       | &OT             | @OVERTIME PAY              | 0   | 1     |  |  |  |  |

### Exercise 5

Fill in the definition of the Item in the Description column based on what the trainer had taught.

| ltem | Description |
|------|-------------|
| 1    |             |
| 2    |             |
| 3    | OW –        |
|      | AW –        |
| 4    |             |

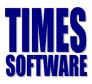

•

#### Tax Line Guide

| 20       |                                                                                                    | ORM IR8A<br>Remuneration for the year ended 31 | Dec 2014              |                           |          |   |
|----------|----------------------------------------------------------------------------------------------------|------------------------------------------------|-----------------------|---------------------------|----------|---|
|          | Fill in this form and give it to your employee by 1                                                                         | Mar 2015 for his submission toget              | her with his Income   | Tax Return                | ▋        |   |
|          | nis Form will take about 10 minutes to complete. Please get r<br>come. Please read the explanatory notes when completing th |                                                | articulars and deta   | ils of his/her employment |          |   |
| Em       | ployer's Tax Ref. No. / UEN                                                                                                 | Employee's Tax Ref. No. : *NF                  | RIC / FIN (Foreign lo | dentification No.)        |          |   |
| Ful      | Name of Employee as per NRIC / FIN                                                                                          | Date of Birth                                  | Sex                   | Nationality               | _        |   |
|          |                                                                                                    |                                                |                       |                           |          |   |
| Res      | sidential Address                                                                                                    | Designation                                    | Bank to which         | salary is credited        |          |   |
|          | mployment commenced and/or ceased during the year, state:                                                                   | Date of Commencement                           | Date of *Cess         | ation/Overseas Posting    | -        |   |
| (Se      | e paragraph 7 of the Explanatory Notes)<br>INCOME (Enter "NA" for items that are not applicable)                            |                                                |                       | \$                        |          |   |
| a)       | Gross Salary, Fees, Leave Pay, Wages and Overtime Pay:                                                                      |                                                |                       |                           |          |   |
| b)       | Bonus (non-contractual bonus paid in 2014 and / or contractua                                                               | al bonus) <b>(See paragraph 12b of t</b> l     | he Explanatory No     |                           | Line 1   |   |
| c)       | Director's fees (approved at the company's AGM/EGM on                                                                       | / / 2014) (See paragraph 12c of                | f the Explanatory I   | Notes)                    | Line 2   | : |
| d)       | Others:                                                                                                    |                                                |                       |                           |          |   |
| ,        | 1. Allowances: (i) Transport \$ (ii) Entertainment \$                                                                       | (iii) Others \$(See paragraph 12d (I)          | dates Freedometers    | N                         | Line 3   | - |
|          |                                                                                                    | (See paragraph 12d (I)                         | of the Explanatory    | Notes                     | Line 61  | , |
|          | 2. Gross Commission for the period                                                                                          | * Monthly / other than m                       | nonthly payment       |                           | 62 or 63 | 3 |
|          | 3. Pension \$                                                                                                    |                                                |                       |                           |          | _ |
|          | 4. Lump sum payment (See paragraph 12d (II) of the Explan                                                                   | atory Notes)                                   |                       |                           | Line 4   |   |
|          | (i) Gratuity \$ (ii) Notice Pay \$                                                                                          | (iii) Ex-gratia pa                             | ayment \$             |                           |          |   |
| ine 71 🗧 | (iv) Pthers (please state nature) \$                                                                                        | <b>_</b>                                       |                       | Line 74                   |          |   |
|          | Ellie 75                                                                                                    |                                                | Date of approval:     |                           |          |   |
| ine 72 🗕 | Reason for payment:                                                                                                    | ne 73 is insufficient)                         | f service:            |                           |          |   |
|          | Dubis of arriving at the payment. (One details                                                                              | - is insufficiently                            |                       |                           |          |   |
|          | 5. Retirement benefits including gratuities/pension/commutatio                                                              | n of pension/lump sum payments, e              | tc from               |                           |          |   |
|          | Pension/Provident Fund: Name of Fund                                                                                        |                                                |                       |                           |          |   |
|          | (Amount accrued up to 31 Dec 1992 \$)                                                                                       |                                                | nt accrued from 199   | - <b>-</b>                |          |   |
|          | 6. Contributions made by employer to any Pension/Provident F                                                                |                                                |                       |                           |          |   |
|          | (See paragraph 12d (III) of the Explanatory Notes. Give                                                                     |                                                | ion is applicable.)   |                           |          |   |
|          | 7. Excess/Voluntary contribution to CPF by employer (less amo                                                               | ,                                              |                       |                           |          |   |
|          | (See paragraph 12d (IV) of the Explanatory Notes and co                                                                     | • •                                            |                       |                           |          |   |
|          | 8. Gains or profits from Employee Stock Option (ESOP) / other                                                               |                                                | nip (ESOW) Plans:     |                           |          |   |
|          | (See paragraph 12d (V) of the Explanatory Notes and co                                                                      | mplete the Appendix 8B)                        |                       |                           |          |   |
|          | <ol> <li>Value of Benefits-in-kind<br/>(See paragraphs 13 to 16 of the Explanatory Notes and a</li> </ol>                   | complete the Appendix 8A):                     |                       |                           |          |   |
|          |                                                                                                    | TOTAL (items                                   |                       |                           |          |   |

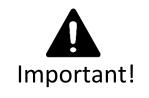

This setup will affect the outcome of the calculation of the CPF as well as the IR8A report. Are you fully understand the difference between AW and OW as well as the Tax Lines? If you are unsure, please ask your trainer before he/she proceeds with her lessons.

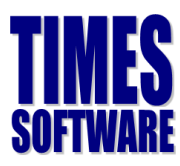

### **Statutory Setup**

#### CPF Tables and Foreign Worker Levy Table

Times Software will update the CPF and Foreign Worker Levy (FWL) from time to time in order to comply with the CPF board and Ministry of Manpower respectively.

In order to know if the CPF table in your system is the latest, you are to check it at the

#### <u>CPF\_Tables</u> and <u>Foreign Worker Levy Table</u> Option.

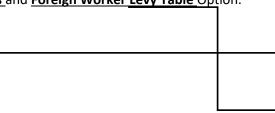

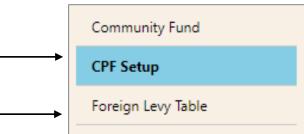

#### **CPF** Table

| SAVE             | Type S | Singa Singa   | porean : | (1) Age from 0 | То 35           |        |      | K  | 6                       |      | D     | Age    | FROM O ABO      | /E     | 0 To   | 35 |
|------------------|--------|---------------|----------|----------------|-----------------|--------|------|----|-------------------------|------|-------|--------|-----------------|--------|--------|----|
| EMPLOYEE'S WAGES |        | EMPLOYER'S CO | NTRIBU   | TION           |                 |        |      |    | EMPLOYEE'S CONTRIBUTION |      |       |        |                 |        |        |    |
| Not Exceeding    | 50.00  |               |          |                | N.A             |        |      |    |                         |      |       |        | N.A             |        |        |    |
| Exceeding        | 50.00  | 0.00          | +(       | 0.1700         | * (TotalWages - |        | 0.00 | )) |                         | 0.00 | +(    | 0.0000 | * (TotalWages - |        | 0.00   | )) |
| But              |        |               |          |                |                 |        |      |    |                         |      |       |        |                 |        |        |    |
| Not Exceeding    | 500.00 |               |          |                |                 |        |      |    |                         |      |       |        |                 |        |        |    |
| Exceeding        | 500.00 | 0.00          | +(       | 0.1700         | * (TotalWages - |        | 0.00 | )) |                         | 0.00 | +(    | 0.6000 | *(TotalWages -  |        | 500.00 | )) |
| But              |        |               |          |                |                 |        |      |    |                         |      |       |        |                 |        |        |    |
| Not Exceeding    | 750.00 |               |          |                |                 |        |      |    |                         |      |       |        |                 |        |        |    |
| Exceeding        | 750.00 | 0.0000        | +(       | 0.0000         | * (TotalWages - |        | 0.00 | )) | 0.                      | 0000 | +(    | 0.0000 | *(TotalWages -  |        | 0.00   | )) |
| But              |        |               |          |                |                 |        |      |    |                         |      |       |        |                 |        |        |    |
| Not Exceeding    | 750.00 |               |          |                |                 |        |      |    |                         |      |       |        |                 |        |        |    |
| Exceeding        | 750.00 | 0.0000        | +(       | 0.0000         | * (TotalWages - |        | 0.00 | )) | 0.                      | 0000 | +(    | 0.0000 | *(TotalWages -  |        | 0.00   | )) |
| But              |        |               |          |                |                 |        |      |    |                         |      |       |        |                 |        |        |    |
| Not Exceeding    | 750.00 |               |          |                |                 |        |      |    |                         |      |       |        |                 |        |        |    |
| Exceeding        | 750.00 |               | 17.00    | % OW +         |                 | 17.00  | % AW |    |                         | 2    | 20.00 | % OW + |                 | 20.00  | % AW   |    |
| Exceeding        | 730.00 | max =         |          |                | 8               | 350.00 |      |    | max =                   |      |       |        | 1,              | 000.00 |        |    |

#### **FWL** Table

| Foreign Lev | Foreign Levy Tables |          |                                          |                                      |               |            |  |  |  |  |
|-------------|---------------------|----------|------------------------------------------|--------------------------------------|---------------|------------|--|--|--|--|
| ADD NEV     | v                   | Searc    | h By CODE  Type to search here           | Page Size 15 🔻 💽 🔄 Page 1 🔻 of 4 之 🌖 |               |            |  |  |  |  |
| EDIT        | DELETE              | CLASS    | DESCRIPTION                              | DAILY-RATE                           | MAX.PER MONTH | PART(1)(2) |  |  |  |  |
| <b>1</b>    | Ē                   | CW1      | CONSTRUCTION WORKER-SKILLED              | 9.87                                 | 300.00        | 1          |  |  |  |  |
|             | Ť                   | CW1      | CONSTRUCTION WORKER-SKILLED              | 9.87                                 | 300.00        | 2          |  |  |  |  |
| <b>1</b>    | Ē                   | CW2      | CONSTRUCTION WORKER-UNSKILLED            | 18.09                                | 550.00        | 1          |  |  |  |  |
|             | Ē                   | CW2      | CONSTRUCTION WORKER-UNSKILLED            | 19.73                                | 600.00        | 2          |  |  |  |  |
|             | Ē                   | CW3      | CONSTRUCTION WORKER-MYE WAIVER-SKILLED   | 23.02                                | 700.00        | 1          |  |  |  |  |
|             | Ē                   | CW3      | CONSTRUCTION WORKER-MYE WAIVER-SKILLED   | 24.66                                | 750.00        | 2          |  |  |  |  |
|             | Ē                   | CW4      | CONSTRUCTION WORKER-MYE WAIVER-UNSKILLED | 31.24                                | 950.00        | 1          |  |  |  |  |
|             | Ē                   | CW4      | CONSTRUCTION WORKER-MYE WAIVER-UNSKILLED | 34.53                                | 1,050.00      | 2          |  |  |  |  |
|             | Ē                   | MARINE-S | MARINE WORKER-SKILLED                    | 9.87                                 | 300.00        | 1          |  |  |  |  |
|             | Ē                   | MARINE-S | MARINE WORKER-SKILLED                    | 11.51                                | 350.00        | 2          |  |  |  |  |
|             | Ē                   | MARINE-U | MARINE WORKER-UNSKILLED                  | 13.16                                | 400.00        | 1          |  |  |  |  |
| <b>1</b>    | Ē                   | MARINE-U | MARINE WORKER-UNSKILLED                  | 16.44                                | 500.00        | 2          |  |  |  |  |
|             | Ē                   | MFG40%   | MANUFACTURING-UP TO 25% WORKER-UNSKILLED | 12.17                                | 370.00        | 1          |  |  |  |  |
|             | Ē                   | MFG40%   | MANUFACTURING-UP TO 25% WORKER-UNSKILLED | 13.16                                | 400.00        | 2          |  |  |  |  |
|             | Ē                   | MFG40S   | MANUFACTURING-UP TO 25% WORKER-SKILLED   | 8.22                                 | 250.00        | 1          |  |  |  |  |

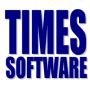

### **Processing the Payroll**

#### Payroll Processing - How Does it Work?

Now that you had setup the payroll, you are now ready to process the payroll for the very first time. Before we begin, here is a summary on how the system works:

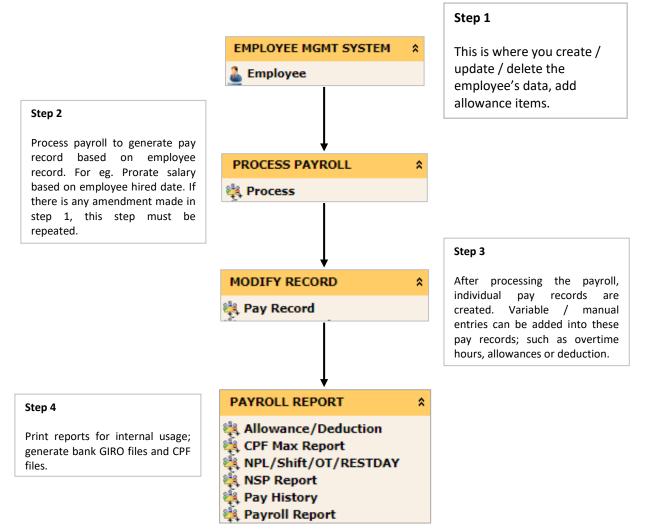

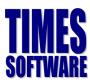

### **Update Employee**

The Update Employee is where all the employees' data will be stored in. It allows the user to create / modify / delete employees' data. It is **extremely important** to key in the correct information as any wrong data will affect the overall payroll output.

FAQ When should I key in or update the employee records? All records must be updated **before** the payroll is processed.

Here is a list of important information that must be keyed in, to ensure there is no error in the final outcome of the payroll:

### Singaporean Employees

#### **Employee Tab**

- a) Employee number (Alphanumeric. Please refrain from using special characters)
- b) Employee name (As per NRIC)
- c) IC number (Employee's NRIC No.)
- d) Passport Number
- e) Title / Gender (For leave purposes)
- f) Race
- g) Marital Status (For leave purposes)
- h) Hired date
- i) Birth date (Important!!! CPF rate is sensitive to the employee's age)
- j) Nationality
- k) Salary
- I) Department Code (Important for reporting purposes. Please don't leave it blank)
- m) Category (Only compulsory if you based the leave entitlement on Category)
- n) Company (Compulsory for filter and company query purposes)
- o) Bank Info
- p) E-Mail (Important if you are using E-Leave or E-Claim module).
- q) Leave Scheme (If you are using the leave system and is based on Leave Scheme)
- r) Benefit Scheme (Important if you are using the system to track the claims)
- s) Pay group

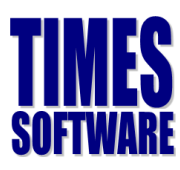

#### Pay Items Tab

- t) Type (Monthly worker subjected to OT or Non-OT, Daily Type or Hourly Type)
- u) CPF/Levy (Select 'CLASS1' for Singaporean)
- v) Fund 1 (Community Fund of the staff. E.g. CDAC, SINDA, EUCF, MOSQ)
- w) Allowances/Deductions (For fixed recurring allowance(s))

### Sample Employee's (Singaporean) Profile

#### **Employee Detail Tab**

| Detail Career I     | Bank Employment Address Leave / Benefit Calen | dar Misc Free Fields | Exit Records               |                        |
|---------------------|-----------------------------------------------|----------------------|----------------------------|------------------------|
|                     | NEW SAVE DELETE CANCEL                        | 📑 🛍 😰                | Company Select - ALL       | Query Select - All     |
| Employee ID 888     | Name JANICE YAP CH                            | ONG                  | Pay Group STD              | Head Count - 88        |
| Personal Details    |                                               |                      |                            |                        |
| Employee ID *       | 888 🔲 Is Supervisor?                          | NRIC No. *           | S2345325H                  |                        |
| First Name          | JANICE                                        | Passport No. *       |                            |                        |
| Middle Name         | YAP                                           | Issued Date          |                            |                        |
| Last Name           | CHONG                                         | Validity             | ▼ year(s)                  |                        |
| Full Name *         | JANICE YAP CHONG                              | Expired Date         |                            | PAR                    |
| Alias               |                                               | Place of Issue       |                            |                        |
| Native Name         |                                               | Upload Photo         | Choose file No file chosen | Size: W 90px : H 110px |
| Title / Gender *    | MS [MS] V - FEMALE V                          | Race *               | CHINESE [CHIN]             | DELETE PHOTO           |
| Marital Status *    | MARRIED [M]                                   | Religion             | BUDDHISM [BUDD]            | <b>T</b>               |
| Hired Date          | 16/10/2008 6 year 8 month                     | Nationality *        | SINGAPOREAN [SING]         | ▼ 🛶                    |
| Original Hired Date | 16/10/2008 6 year 8 month                     | Citizenship          | SINGAPORE [SGP]            | v 🛶                    |
| Date of Birth *     | 10/04/1983 32 year 2 month                    | Place of Birth       |                            | ▼ 🛶                    |
| Education           | NONE [NONE]                                   | Batch No             | AD ID                      |                        |
|                     |                                               | Blood Type           | ▼ □ Language &             | Hobby(Show/Hide)       |

#### **Employee Career Tab**

| Detail Career Ban     | k Employment Address L        | Leave / Benefit Ca | lendar Mi    | isc Free F     | ields Ex   | it Records                         |              |           |           |                 |       |               |
|-----------------------|-------------------------------|--------------------|--------------|----------------|------------|------------------------------------|--------------|-----------|-----------|-----------------|-------|---------------|
|                       | NEW SAVE DE                   | ELETE CANCEL       |              | Ê 😰            |            |                                    | Company Sele | ect - ALL |           |                 | ç     | uery Select - |
| Employee ID 888       | A)                            | Name JANICE YAP    | CHONG        |                |            |                                    |              | Pa        | iy Group  | STD             |       | Head Count    |
| Progression Data      |                               |                    |              |                |            |                                    |              |           |           |                 |       |               |
| Hired Date *          | 16/10/2008 🛄 🕑 Change         |                    | Salary       |                |            | 8,800                              | 0.00         |           |           |                 |       |               |
| Pay Effective Date *  | 16/10/2008                    |                    | Increment    |                |            | (                                  | 0.00         |           |           |                 |       |               |
| Increment Review Date |                               |                    | New Salary   |                | 8,800.00   |                                    |              |           |           |                 |       |               |
| Trans/Pro Review Date |                               |                    |              | Salary Type    | MO         | MONTHLY                            |              |           |           |                 |       |               |
| Progression Code *    | FIRST START UPDATE [FSTART]   |                    | ▼ <b>-</b> - | Salary Range   | NO         | NONE [NONE] V Salary Percent 100 % |              |           |           |                 |       |               |
| Department *          | FINANCE [FIN]                 |                    | •            | Section *      | NO         | NONE [NONE]                        |              |           |           |                 | •     | -             |
| Category *            | MANAGEMENT [MGT]              |                    | ▼ <b>-</b>   | Job Grade *    | NO         | NE [NONE]                          |              |           |           |                 | •     | -             |
| Occupation *          | MANAGER [MGR]                 |                    | ▼ 🛶          | Appraisal Gra  | de * NO    | NE [NONE]                          |              |           |           |                 | •     | -             |
| Cost Center *         | NONE [NONE]                   |                    | ▼ <b>-</b>   | Classification | * NO       | NE [NONE]                          |              |           |           |                 | •     | -             |
| Company *             | TIMES SOFTWARE PTE LTD [TSPL] | ]                  | •            | Division *     | NO         | NE [NONE]                          |              |           |           |                 | •     | -             |
| REASONS               |                               |                    |              |                |            |                                    |              |           |           |                 |       |               |
| REMARK                |                               |                    | 1            |                |            |                                    |              |           |           |                 |       |               |
| PROG CODE PROG DATE   | PAY EFF DATE DEPARTMENT CA    | ATEGORY OCCUPATION | COST CENTER  | COMPANY        | OLD SALARY | INCREMENT                          | NEW SALARY   | SECTION   | JOB GRADE | APPRAISAL GRADE | DIVIS | ION CODE      |
| FSTART 16/10/2008     | 3 16/10/2008 FIN              | MGT MGR            | NONE         | KAERSG         | 8800.00    | 0.00                               | 8800.00      | NONE      | NONE      | NONE            |       | NONE          |

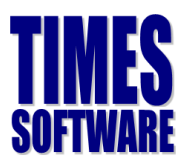

#### Employee – Bank Tab

| Detail   | Detail Career Bank Employment Address Leave / Benefit Calendar Misc Free Fields Exit Records |          |                                                                |            |           |  |             |         |            |          |          |                |
|----------|----------------------------------------------------------------------------------------------|----------|----------------------------------------------------------------|------------|-----------|--|-------------|---------|------------|----------|----------|----------------|
| <b>I</b> | C Company Select - ALL Query Select - ALL Query Select - ALL                                 |          |                                                                |            |           |  |             |         |            |          |          |                |
| Employ   | ee ID                                                                                        | 888      | Rame JAN                                                       | ICE YAP CH | ONG       |  |             |         | Pay G      | roup STD |          | Head Count - 8 |
| Local Ba | ink                                                                                          | cal Bank |                                                                |            |           |  |             |         |            |          |          |                |
|          |                                                                                              |          |                                                                |            |           |  |             |         |            |          |          |                |
|          |                                                                                              | DEFAULT  | BANK NAME                                                      | ٩          | CCOUNT NO |  | AMOUNT      | PERCENT | ID         | BRANCH   | CURRENCY | IS MULTI CURR  |
|          | 1                                                                                            | DEFAULT  | BANK NAME<br>Oversea-Chinese Banking Corp Ltd OCBC Ce<br>(504) | -          | CCOUNT NO |  | AMOUNT<br>0 | PERCENT | ID<br>7339 | BRANCH   | CURRENCY | IS MULTI CURR  |
|          |                                                                                              |          | Oversea-Chinese Banking Corp Ltd OCBC Ce                       | -          |           |  |             |         |            |          |          |                |

#### Employee - Pay Items - e-Payroll

#### Employee - Pay Items - Statutory Requirement

| E-Payroll Statutory R  | equirement Allowances/Deductions Stop Payment | E-Payroll Statutory Requirement Allowances/Deductions Stop Payment |
|------------------------|-----------------------------------------------|--------------------------------------------------------------------|
| € € ⊇ €]               | SAVE CANCEL                                   | CANCEL 📑 🖡                                                         |
| Employee ID 888        | Name JANICE YAP CHONG                         | Employee ID 888 🧑 Name JANICE YAP CHONG                            |
| Pay Group/Type Setting |                                               | Statutory Information                                              |
|                        |                                               | CPF/Levy* CLASS1(Local Resident (Singaporean))                     |
| Pay Group              | STD Batch Group DEFAULT T                     | PR Approved Date *                                                 |
| Pay Type *             | SN-MTHLY RATED-SUBJOT [SN]                    | FWL to PR Date                                                     |
| Mid Mth Pay            | Semi-Month? 0 % / 0.00                        | Income Tax / Fin No S2345325H                                      |
|                        |                                               | CPF A/C # \$2345325.8                                              |
| Bonus Factor           | 1                                             | Employer CPF A/C # 199308292KPTE01 V                               |
| Daily Rate Formula     | WORKING DAYS/MTH [01]                         | IR21 Indicator No 🔻                                                |
| NPL Daily Formula      | WORKING DAYS/MTH [01]                         | Work Permit Information                                            |
| Festival Advance       | T                                             | WP/EP Holder NONE [NA]                                             |
| Hrs Worked/Yr          | 2080 Working Code                             | Work Permit/EP No                                                  |
| The Workcu/T           | 2000 Working code                             | EP Category NA [NA]                                                |
| Days Work/Wk           | 5 Working Code Salary Month                   | FWL to EP Date                                                     |
|                        | Change CPF/FWL/SDF?                           | WP Renewal No V                                                    |

#### Employee - Pay Items - Allowances/Deductions tab:

| E-Payroll Sta   | itutory Re | quirement Allowances/Deduction | s Sto  | op Payment     |                |              |                  |           |                   |
|-----------------|------------|--------------------------------|--------|----------------|----------------|--------------|------------------|-----------|-------------------|
| <b>E E</b>      | 2          | NEW SAVE DELET                 | E      | CANCEL         | 📑 🖹 😫          | Comp         | any Select - ALL |           | Query Select - Al |
| Employee ID     | 888        |                                | ame 🕽  | ANICE YAP CHON | G              |              | Pay Grou         | ар STD    | Head Count - 8    |
| Allowance/Deduc | tion       |                                |        |                |                |              |                  |           |                   |
| Code            |            | SHIFT 💽                        |        |                | Effective      | e Date       |                  |           |                   |
| Description     |            | SHIFT ALLOWANCE                |        |                | Paymen         | t Date       |                  |           |                   |
| Туре            |            | AMT V                          |        |                | Recurrin       | ng           | 99 Times         |           |                   |
| Currency        |            | SINGAPORE DOLLAR [SGD]         |        | •              | End Dat        | e            |                  |           |                   |
| Amount          |            | :                              | 150.00 |                | Total An       | nount        |                  | 14,850.00 |                   |
| Cycle           |            | END T                          |        |                |                |              |                  |           |                   |
| CODE            | DESCRIP    | TION                           | TYPE   | AMOUNT         | EFFECTIVE DATE | PAYMENT DATE | END DATE         | RECURRING | TOTAL AMOUNT      |
| SHIFT           | SHIFT      | ALLOWANCE                      | A      | 150.00         |                |              |                  |           |                   |
| TRAN            | TRANSP     | ORT ALLOWANCE                  | A      | 300.00         | 01/01/2009     | 01/01/2009   | 31/03/2017       |           |                   |

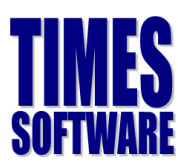

### **PR and Foreign Employees**

#### **Employee Tab**

- a) Employee number (Alphanumeric. Please refrain from using special characters)
- b) Employee name (As per FIN)
- c) IC number (Employee's FIN Number)
- d) Passport Number
- e) Title / Gender (For leave purposes)
- f) Race
- g) Marital Status (For leave purposes)
- h) Hired date
- i) Birth date (Important!!! CPF rate is sensitive to the employee's age)
- j) Nationality
- k) Salary
- Department Code (Important for reporting purposes. Please don't leave it blank)
- m) Category (Only compulsory if you based the leave entitlement on Category)
- n) Company (Compulsory for filter and company query purposes)
- o) Bank
- p) E-Mail (Important if you are using E-Leave or E-Claim module).
- q) Leave Scheme (If you are using the leave system and is based on Leave Scheme)
- r) Benefit Scheme (Important if you are using the system to track the claims)
- s) Pay group

#### **Pay Items Tab**

- t) Type (Monthly worker subjected to OT or Non-OT, Daily Type or Hourly Type)
- u) CPF/Levy (Select '**PR**' for PR, '**NONE**' for Employment Pass holders or choose the employee's respective FWL rates)
- v) PR Approval Date (for PR Employee only) IMPORTANT
- w) Allowances/Deductions (For fixed recurring allowance(s))

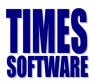

### Sample Employee's (Permanent Resident) Profile

Employee - Detail Tab

| Detail Career B     | Bank Employment Address Leave / Benefit Calen | ndar Misc Free Fields | Exit Records               |                        |
|---------------------|-----------------------------------------------|-----------------------|----------------------------|------------------------|
|                     | NEW SAVE DELETE CANCEL                        | 📑 🖹 😫                 | Company Select - ALL       | Query Select - All     |
| Employee ID 890     | Name ANGEL LOVE LO                            | OCSIN                 | Pay Group STD              | Head Count - 90        |
| Personal Details    |                                               |                       |                            |                        |
| Employee ID *       | 890 🔲 Is Supervisor?                          | NRIC No. *            | S8765789B                  |                        |
| First Name          | ANGEL                                         | Passport No. *        | EB399878B                  |                        |
| Middle Name         | LOVE                                          | Issued Date           |                            |                        |
| Last Name           | LOCSIN                                        | Validity              | ▼ year(s)                  |                        |
| Full Name *         | ANGEL LOVE LOCSIN                             | Expired Date          |                            |                        |
| Alias               |                                               | Place of Issue        |                            |                        |
| Native Name         |                                               | Upload Photo          | Choose file No file chosen | Size: W 90px : H 110px |
| Title / Gender *    | MISS [MIS V - FEMALE V                        | Race *                | OTHERS [OTHERS]            | DELETE PHOTO           |
| Marital Status *    | SINGLE [S]                                    | Religion              | NONE [NONE]                | ▼ 🛶                    |
| Hired Date          | 01/06/2012 3 year                             | Nationality *         | PHILIPPINES [PHIL]         | ▼ 🛶                    |
| Original Hired Date | 01/06/2012 3 year                             | Citizenship           | PHILIPPINES [PHIL]         | ▼ 🛶                    |
| Date of Birth *     | 22/05/1985 🛄 30 year 1 month                  | Place of Birth        |                            | ▼ 🛶                    |
| Education           | NONE [NONE]                                   | Batch No              | AD ID                      |                        |
|                     |                                               | Blood Type            | ▼ □ Language & H           | lobby(Show/Hide)       |

#### Employee - Career Tab

| Detail Career Ban     | k Employment Ad      | ddress Leave / E  | Benefit Ca | lendar Mi   | sc Free       | Fields I   | Exit Records |            |            |           |                 |       |              |
|-----------------------|----------------------|-------------------|------------|-------------|---------------|------------|--------------|------------|------------|-----------|-----------------|-------|--------------|
|                       | NEW SAVE             | DELETE            | CANCEL     |             | P 🗧           | 2          |              | Company Se | lect - ALL |           |                 | C     | Query Select |
| Employee ID 890       | ୍                    | Name Name         | ANGEL LOVE | LOCSIN      |               |            |              |            | P          | ay Group  | STD             |       | Head Coun    |
| Progression Data      |                      |                   |            |             |               |            |              |            |            |           |                 |       |              |
| Hired Date *          | 01/06/2012           | Change hired date | e?         |             | Salary        |            |              | 6,80       | 0.00       |           |                 |       |              |
| Pay Effective Date *  | 01/06/2012           |                   |            |             | Increment     |            |              |            | 0.00       |           |                 |       |              |
| Increment Review Date |                      |                   |            |             | New Salary    | <i>(</i>   |              | 6,80       | 0.00       |           |                 |       |              |
| Trans/Pro Review Date |                      |                   |            |             | Salary Type   | e N        | MONTHLY V    |            |            |           |                 |       |              |
| Progression Code *    | FIRST START UPDATE [ | [FSTART]          |            | ▼           | Salary Ran    | ge N       | IONE [NONE]  | <b>v</b>   | Salary Pe  | rcent     | 100 %           |       |              |
| Department *          | CLIENT SOLUTIONS [CS | SOL]              |            | •           | Section *     | N          | IONE [NONE]  |            |            |           |                 | •     | -            |
| Category *            | INFORMATION TECHNOL  | LOGY [IT]         |            | ▼           | Job Grade     | * N        | IONE [NONE]  |            |            |           |                 | •     | -            |
| Occupation *          | NONE [NONE]          |                   |            | ▼           | Appraisal G   | Grade * N  | IONE [NONE]  |            |            |           |                 | •     | -            |
| Cost Center *         | NONE [NONE]          |                   |            | ▼           | Classificatio | on * 🛛 N   | IONE [NONE]  |            |            |           |                 | •     | -            |
| Company *             | TIMES SOFTWARE PTE L | LTD [TSPL]        |            | •           | Division *    | N          | IONE [NONE]  |            |            |           |                 | •     | -            |
| REASONS               |                      |                   |            |             |               |            |              |            |            |           |                 |       |              |
| REMARK                |                      |                   |            | 1           |               |            |              |            |            |           |                 |       |              |
| PROG CODE PROG DATE   | PAY EFF DATE DEPA    | ARTMENT CATEGORY  | OCCUPATION | COST CENTER | COMPANY       | OLD SALARY | INCREMENT    | NEW SALARY | SECTION    | JOB GRADE | APPRAISAL GRADE | DIVIS | ION CODE     |
| FSTART 01/06/201      | 01/06/2012 C         | CSOL IT           | NONE       | NONE        | TSPL          | 6800.00    | 0.00         | 6800.00    | NONE       | NONE      | NONE            |       | NONE         |

#### Employee - Bank Tab

| Detail   | Care                                                                 | er Bank | Employment Add | dress Leave / Benefit | Calendar Misc | Free Fields | Exit Records |         |      |        |          |               |
|----------|----------------------------------------------------------------------|---------|----------------|-----------------------|---------------|-------------|--------------|---------|------|--------|----------|---------------|
|          | Company Select - All Query Select - All                              |         |                |                       |               |             |              |         |      |        |          |               |
| Employ   | Employee ID 890 Mame ANGEL LOVE LOCSIN Pay Group STD Head Court - 90 |         |                |                       |               |             |              |         |      |        |          |               |
| Local Ba | zal Bank                                                             |         |                |                       |               |             |              |         |      |        |          |               |
|          |                                                                      | DEFAULT | BANK NAME      |                       | ACCOUNT NO    |             | AMOUNT       | PERCENT | ID   | BRANCH | CURRENCY | IS MULTI CURR |
|          | 亩                                                                    | Ø       | DBS Bedok      |                       | 019876456     |             | 0            | 100     | 7171 | 017    | SGD      |               |
|          | Ē                                                                    |         | CASH           |                       |               |             | 0            | 0       | CASH | 000    | SGD      |               |
|          | 面                                                                    |         | CHEQUE         |                       |               |             | 0            | 0       | CHEQ | 000    | SGD      |               |

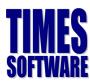

#### Employee - Pay Items - e-Payroll

#### Employee - Pay Items - Statutory Requirement

| E-Payroll Statutory R  | Requirement Allowances/Deductions Stop Payment | E-Payroll Statutory Requirement Allowances/Deductions Stop Payment |
|------------------------|------------------------------------------------|--------------------------------------------------------------------|
|                        | SAVE CANCEL                                    | [ ( ( ) ) SAVE CANCEL 등 📔                                          |
| Employee ID 890        | Name ANGEL LOVE LOCSIN                         |                                                                    |
| Pay Group/Type Setting |                                                | Employee ID 890 Mame ANGEL LOVE LOCSIN                             |
| Pay Group              | STD Batch Group DEFAULT V                      | Statutory Information                                              |
| Pay Type *             | SN-MTHLY RATED-SUBJOT [SN]                     |                                                                    |
| Mid Mth Pay            | Semi-Month? 0 % / 0.00                         | CPF/Levy* PR(PR) T                                                 |
| Bonus Factor           | 1                                              | PR Approved Date * 01/04/2015 [PR Status - PR1]                    |
| Daily Rate Formula     | WORKING DAYS/MTH [01]                          | FWL to PR Date                                                     |
| NPL Daily Formula      | WORKING DAYS/MTH [01]                          |                                                                    |
| Festival Advance       | · · · · · · · · · · · · · · · · · · ·          | Income Tax / Fin No S8765789B                                      |
| Hrs Worked/Yr          | 2080 Working Code                              | CPF A/C # S8765789.2                                               |
| Days Work/Wk           | 5 Working Code Salary Month                    | Employer CPF A/C #                                                 |
|                        | Change CPF/FWU/SDF?                            | IR21 Indicator No                                                  |

#### Update Employee –Allowances/Deductions

| E-Payroll Statutory F | Requirement Allowances/Deductions S | top Paymen | t      |                |              |           |           |                    |
|-----------------------|-------------------------------------|------------|--------|----------------|--------------|-----------|-----------|--------------------|
|                       | NEW SAVE DELETE                     | CANCEL     |        | 1              | Company Sele | ect - ALL |           | Query Select - All |
| Employee ID 890       | Name Name                           | ANGEL LOVE | LOCSIN |                |              | Pay Grou  | p STD     | Head Count - 90    |
| Allowance/Deduction   |                                     |            |        |                |              |           |           |                    |
| Code                  | TRAN                                |            |        | Effective Date |              |           |           |                    |
| Description           | TRANSPORT ALLOWANCE                 |            |        | Payment Date   |              |           |           |                    |
| Туре                  | AMT                                 |            |        | Recurring      | 99           | Times     |           |                    |
| Currency              | SINGAPORE DOLLAR [SGD]              |            | ·      | End Date       |              |           |           |                    |
| Amount                | 200.00                              |            |        | Total Amount   |              |           | 19,800.00 |                    |
| Cycle                 | END V                               |            |        |                |              |           |           |                    |
|                       |                                     |            |        |                |              |           |           |                    |
| CODE DESCR            | IPTION                              | TVPE       | AMOUNT | EFFECTIVE DATE | PAYMENT DATE | END DATE  | RECURRING | TOTAL AMOUNT       |
| TRAN TRAI             | NSPORT ALLOWANCE                    | A          | 200.00 |                |              |           |           |                    |

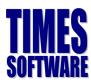

### Sample Employee's (Work Permit Holder) Profile:

| Detail Career       | Bank Employment Address Leave / Benefit Caler | ndar Misc Free Fields | Exit Records               |                        |
|---------------------|-----------------------------------------------|-----------------------|----------------------------|------------------------|
|                     | NEW SAVE DELETE CANCEL                        | 📑 🖹 🖬                 | Company Select - ALL       | Query Select - All     |
| Employee ID 889     | Mame ANNE CURTIS                              | SMITH                 | Pay Group STD              | Head Count - 90        |
| Personal Details    |                                               |                       |                            |                        |
| Employee ID *       | 889 Is Supervisor?                            | NRIC No. *            |                            |                        |
| First Name          | ANNE                                          | Passport No. *        |                            |                        |
| Middle Name         | CURTIS                                        | Issued Date           |                            |                        |
| Last Name           | SMITH                                         | Validity              | ▼ year(s)                  |                        |
| Full Name *         | ANNE CURTIS SMITH                             | Expired Date          |                            |                        |
| Alias               | ANNEBISYOSA                                   | Place of Issue        |                            |                        |
| Native Name         |                                               | Upload Photo          | Choose file No file chosen | Size: W 90px : H 110px |
| Title / Gender *    | MISS [MIS V - FEMALE V                        | Race *                | OTHERS [OTHERS]            | DELETE PHOTO           |
| Marital Status *    | SINGLE [S]                                    | Religion              | NONE [NONE]                | v 🛶                    |
| Hired Date          | 03/05/2010 5 year 1 month                     | Nationality *         | AUSTRALIAN [AUST]          | ¥ 🛶                    |
| Original Hired Date | 03/05/2010 5 year 1 month                     | Citizenship           | AUSTRALIA [AUST]           | ¥ 🛶                    |
| Date of Birth *     | 17/02/1985 🛄 30 year 4 month                  | Place of Birth        |                            | ¥ 🛶                    |
| Education           | NONE [NONE]                                   | Batch No              | AD ID                      |                        |
|                     |                                               | Blood Type            | ▼ Language & H             | lobby(Show/Hide)       |

#### **Employee Career Tab**

|                                                                | NEW                                     | SAVE                        | DELETE     | CANCEL     |             |             | 2         |             | Company S  | elect - ALL |           |                 |     | Query Select |
|----------------------------------------------------------------|-----------------------------------------|-----------------------------|------------|------------|-------------|-------------|-----------|-------------|------------|-------------|-----------|-----------------|-----|--------------|
| Employee ID 889                                                |                                         | 1                           | Name       | ANNE CURTI | S SMITH     |             |           |             |            |             | Pay Group | STD             |     | Head Cou     |
| Progression Data                                               |                                         |                             |            |            |             |             |           |             |            |             |           |                 |     |              |
| Hired Date * 03/05/2010 🛄 🖉 Change hired date? Salary 7,800.00 |                                         |                             |            |            |             |             |           |             |            |             |           |                 |     |              |
| Pay Effective Date *                                           | 03/05/2010                              | 03/05/2010 🛄 Increment 0.00 |            |            |             |             |           |             |            |             |           |                 |     |              |
| Increment Review Date                                          | te Mew Salary 7,800,00                  |                             |            |            |             |             |           |             |            |             |           |                 |     |              |
| Trans/Pro Review Date                                          | s/Pro Review Date Salary Type MONTHLY V |                             |            |            |             |             |           |             |            |             |           |                 |     |              |
| Progression Code *                                             | FIRST START UPD                         | ATE [FSTART                 | ]          |            | •           | Salary Ra   | nge       | NONE [NONE] | •          | Salary P    | ercent    | 100 %           |     |              |
| Department *                                                   | SERVICE SOLUTI                          | ONS & FACILI                | TIES MANAG | EMENT [SSF | ▼           | Section *   |           | NONE [NONE] |            |             |           |                 | ۲   |              |
| Category *                                                     | NONE [NONE]                             |                             |            |            | • -         | Job Grade   | *         | NONE [NONE] |            |             |           |                 | ۲   | -            |
| Occupation *                                                   | HR MANAGER [HI                          | RM]                         |            |            | ▼ 🛶         | Appraisal   | Grade *   | NONE [NONE] |            |             |           |                 | ۲   | -            |
| Cost Center *                                                  | NONE [NONE]                             |                             |            |            | ▼ 🛶         | Classificat | ion *     | NONE [NONE] |            |             |           |                 | ۲   | -            |
| Company *                                                      | TIMES SOFTWAR                           | E PTE LTD [TS               | PL]        |            | •           | Division *  |           | NONE [NONE] |            |             |           |                 | ۲   | -            |
| REASONS                                                        |                                         |                             |            |            |             |             |           |             |            |             |           |                 |     |              |
| REMARK                                                         |                                         |                             |            |            | 11          |             |           |             |            |             |           |                 |     |              |
| ROG CODE PROG DAT                                              | PAY EFF DATE                            | DEPARTMENT                  | CATEGORY   | OCCUPATION | COST CENTER | COMPANY     | OLD SALAR | INCREMENT   | NEW SALARY | SECTION     | JOB GRADE | APPRAISAL GRADE | DIV | ISION CODE   |
| FSTART 03/05/20                                                | 10 03/05/2010                           | SSFM                        | NONE       | HRM        | NONE        | TSPL        | 7800.00   | 0.00        | 7800.00    | NONE        | NONE      | NONE            |     |              |

#### **Employee Bank Tab**

| Detai | I Care                                                                      | er Bank | Employment Address Leave / Benefit Ca | lendar Misc Free Fields | Exit Records   |             |                       |  |  |  |  |
|-------|-----------------------------------------------------------------------------|---------|---------------------------------------|-------------------------|----------------|-------------|-----------------------|--|--|--|--|
| K     | K C D D NEW SAVE DELETE CANCEL 🔚 👔 🌠 Company Select - ALL Query Select - AL |         |                                       |                         |                |             |                       |  |  |  |  |
| Emple | Employee ID 889 Mame ANNE CURTIS SMITH Pay Group STD Head Count - 9         |         |                                       |                         |                |             |                       |  |  |  |  |
| Local | Local Bank                                                                  |         |                                       |                         |                |             |                       |  |  |  |  |
|       |                                                                             | DEFAULT | BANK NAME                             | ACCOUNT NO              | AMOUNT PERCENT | ID BRANCH C | URRENCY IS MULTI CURR |  |  |  |  |
|       | Ē                                                                           |         | Standard Chartered Bank Anchorpoint   | 567890987               | 0 100          | 7144 023    | SGD                   |  |  |  |  |
|       | Ē                                                                           |         | CASH                                  |                         | 0 0            | CASH 000    | SGD                   |  |  |  |  |
|       | Ē                                                                           |         | CHEQUE                                |                         | 0 0            | CHEQ 000    | SGD                   |  |  |  |  |

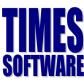

#### Employee - Pay Items - e-Payroll

| E-Payroll Sta                         | tutory Requiremen | t Allowances/De | ductions S     | top Payment |            |   |  |  |  |
|---------------------------------------|-------------------|-----------------|----------------|-------------|------------|---|--|--|--|
|                                       | SAVE              | CANCEL          |                |             | =          | Ê |  |  |  |
| Employee ID                           | 889               | 1               | Name           | ANNE CURTIS | SMITH      |   |  |  |  |
| Pay Group/Type Set                    | tting             |                 |                |             |            |   |  |  |  |
| Pay Group                             |                   | STD             | Batch (        | Group       | DEFAULT    | ۲ |  |  |  |
| Pay Type * SN-MTHLY RATED-SUBJOT [SN] |                   |                 |                |             |            |   |  |  |  |
| Mid Mth Pay Semi-Month? 0 %/ 0.00     |                   |                 |                |             |            |   |  |  |  |
| Bonus Factor                          | 1                 |                 |                |             |            |   |  |  |  |
| Daily Rate Formula                    | WORKING           | DAYS/MTH [01]   |                |             |            | ۲ |  |  |  |
| NPL Daily Formula                     | WORKING           | S DAYS/MTH [01] |                |             |            | ۲ |  |  |  |
| Festival Advance                      |                   |                 |                |             |            | ۲ |  |  |  |
| Hrs Worked/Yr                         | 2                 | 2080 Wor        | king Code      |             |            | ۲ |  |  |  |
| Days Work/Wk                          |                   | 5 Worl          | ing Code Salar | / Month     |            |   |  |  |  |
|                                       |                   |                 |                | Change (P   | F/FWL/SDF? |   |  |  |  |

#### Employee - Pay Items - Statutory Requirement

| E-Payroll Statutory Req | uirement Allowances/Deduc     | tions Stop Payment    |          |                      |                      |  |  |  |  |  |
|-------------------------|-------------------------------|-----------------------|----------|----------------------|----------------------|--|--|--|--|--|
|                         | SAVE CANCEL                   |                       | <b>i</b> |                      | Company Select - ALL |  |  |  |  |  |
| Employee ID 889         | 9                             | Name ANNE CURTIS SMIT | н        |                      | Pay Group STD        |  |  |  |  |  |
| Statutory Information   |                               |                       |          | Personal Information |                      |  |  |  |  |  |
| CPF/Levy*               | SPASS(S PASS UP TO 10%)       |                       | •        | FIN No 🗶             | G3456785P            |  |  |  |  |  |
| PR Approved Date *      |                               |                       |          | Nationality          | AUSTRALIAN           |  |  |  |  |  |
| FWL to PR Date          |                               |                       |          | Race                 | OTHERS               |  |  |  |  |  |
| Income Tax / Fin No     | Income Tax / Fin No G3456785P |                       |          | Religion             | NONE                 |  |  |  |  |  |
| CPF A/C #               |                               |                       |          | Fund 1               | NONE [NONE]          |  |  |  |  |  |
| Employer CPF A/C #      | <b></b>                       |                       |          | Fund 2               | NONE [NONE]          |  |  |  |  |  |
| IR21 Indicator          | No                            |                       |          |                      |                      |  |  |  |  |  |
| Work Permit Information |                               |                       |          |                      |                      |  |  |  |  |  |
| WP/EP Holder            | S PASS [SP]                   | •                     |          | Application Date     | 24/04/2015           |  |  |  |  |  |
| Work Permit/EP No       |                               |                       |          | Issue Date*          | 24/04/2015           |  |  |  |  |  |
| EP Category             | NA [NA]                       |                       |          | Validity             | 3                    |  |  |  |  |  |
| FWL to EP Date          |                               |                       |          | Expiry Date*         | 23/04/2018           |  |  |  |  |  |
| WP Renewal              | Yes 🔻                         |                       |          | Cancellation Date    |                      |  |  |  |  |  |

#### Employee - Pay Items - Allowances/Deductions tab:

| E-Payroll Stat   | utory Requirement All | owances/E | Deductions | Stop Payment      |                |                     |               |                    |
|------------------|-----------------------|-----------|------------|-------------------|----------------|---------------------|---------------|--------------------|
|                  | NEW                   | SAVE      | DELETE     | CANCEL            | 🖻 📰            | Company Select - Al | L             | Query Select - All |
| Employee ID      | 889                   | - A       | Name       | ANNE CURTIS SMITH |                |                     | Pay Group STD | Head Count - 90    |
| Allowance/Deduct | ion                   |           |            |                   |                |                     |               |                    |
| Code             | INC                   |           | •          |                   | Effective Date | 01/05/2013          |               |                    |
| Description      | INCENTIVE             |           |            |                   | Payment Date   | 01/05/2013          |               |                    |
| Туре             | AMT                   | •         |            |                   | Recurring      | 99 Times            |               |                    |
| Currency         | SINGAPORE DOL         | LAR [SGD] | ]          | •                 | End Date       | 31/07/2021          |               |                    |
| Amount           |                       |           | 500.00     |                   | Total Amount   |                     | 49,500.00     |                    |
| Cycle            | END V                 |           |            |                   |                |                     |               |                    |
| CODE             | DESCRIPTION           | TYPE      | AMOUNT     | EFFECTIVE DATE    | PAYMENT DATE   | END DATE            | RECURRING     | TOTAL AMOUNT       |
| INC              | INCENTIVE             | A         | 500.00     | 01/05/2013        | 01/05/2013     | 31/07/2021          |               |                    |

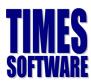

### **Recurring Allowance**

| E-Payroll St   | tatutory Req    | uirement | Allowances/D    | eductions S | Stop Payn | nent       |              |         |           |           |             |                  |
|----------------|-----------------|----------|-----------------|-------------|-----------|------------|--------------|---------|-----------|-----------|-------------|------------------|
|                | 0               | NEW      | SAVE            | DELETE      |           |            |              | Comp    | oany Sele | ct - ALL  |             | Query Select - A |
| Employee ID    | 123456123       | 3        | A)              | Name S      | MISA      |            |              |         |           | Pay Group | 4DAYS       | Head Count - 4   |
| Allowance/Dedu | uction          |          |                 |             |           |            |              |         |           |           |             |                  |
| Code           | [               | TRAN     |                 | -           |           |            | Effective    | Date    | 09/0      | 05/2017   |             |                  |
| Description    |                 | TRANSPOR | RT ALLOWANCE    |             |           |            | Payment      | Date    | 09/0      | 05/2017   |             |                  |
| Туре           |                 | AMT      | •               |             |           |            | Recurring    |         |           | Times     |             |                  |
| Currency       |                 | SINGAPOF | RE DOLLAR [SGD] |             | ٣         |            | End Date     |         |           |           |             |                  |
| Amount         |                 |          | 150.00          |             |           |            | Total Am     | ount    |           |           |             |                  |
| Cycle          |                 | END 🔻    |                 |             |           |            |              |         |           |           |             |                  |
| CODE           | DESCRIPT        | TION     | ТҮРЕ            | AMOUNT      | EFFE      | CTIVE DATE | PAYMENT DATE | END D   | ATE       | RECURRING | TOTAL AMOUN | T CYCLE          |
| TRAN           |                 |          | Α               | 150.00      | 09        | /05/2017   | 09/05/2017   |         |           |           |             | END              |
| LOAN           | Loan Ded        | uction   | А               | -100.00     | 01        | /01/2017   | 01/01/2017   | 31/12/2 | 2017      | 12        | -1,200.00   | END              |
| MEAL           | MEAL<br>ALLOWAN | ICE      | А               | 80.00       |           |            |              |         |           |           |             | END              |

To give an employee recurring allowance/deduction, go to pay item > Allowances/Deductions.

#### 1. Allowance/Deduction Code

**Yellow colour** code indicates prorate allowance (define in company setup > global setup > prorate allowance).

#### 2. Effective Date/Payment/End Date

Indicates when the allowance comes into effect, when it starts paying, and when it ends. If payment date is in following month, or months later of effective date, back pay will be populated in pay record.

#### 3. Recurring Times

Indicates how many months to pay/deduct. For eg. An employee repaying a \$1200 loan on \$100 each month, so recurring is set as 12, as shown in example above.

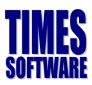

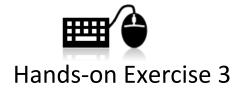

Now that you had learned how to update new employee profile, key in the following employees in your database.

| Employee Tab   |                                |
|----------------|--------------------------------|
| Emp. No        | Create your own Emp. No        |
| Emp. Name      | Mohd Ahad Bin Jumaat           |
| Gender         | Male                           |
| Hired Date     | 01/03/2011                     |
| DOB            | 26/09/1978                     |
| NRIC           |                                |
|                | Create your own NRIC           |
| Race           | Malay                          |
| Nationality    | Malaysian                      |
| Company        | Your User ID                   |
| Department     | Finance                        |
| Occupation     | Finance Manager                |
| Basic Salary   | \$4,500                        |
| Bank           | DBS Bank                       |
| Bank A/C No.   | Create your own bank acc no.   |
| Branch ID      | 011                            |
| Leave Scheme   | Manager                        |
| Benefit Scheme | Manager                        |
| Pay Group      | 5.5 Days                       |
| Pay Items Tab  |                                |
| Worker Type    | Monthly Rated subjected not OT |
| Permit type    | PR                             |
| PR Date        | 05/05/2010                     |
| Fix Allowance  | \$300 Title Allowance          |

Case 2

| Employee Tab   | -                             |
|----------------|-------------------------------|
| Emp. No        | Create your own Emp. No       |
| Emp. Name      | Agnes Goh                     |
| Gender         | Female                        |
| Hired Date     | 21/01/2008                    |
| DOB            | 17/04/1988                    |
| Race           | Chinese                       |
| Nationality    | Malaysian                     |
| Occupation     | Admin Assistant               |
| Company        | Your User ID                  |
| Department     | Admin                         |
| Basic Salary   | \$1,800                       |
| Bank           | DBS Bank                      |
| Bank A/C No.   | Create your own bank acc      |
|                | no.                           |
| Branch ID      | 011                           |
| Leave Scheme   | Executive                     |
| Benefit Scheme | Executive                     |
| Pay Group      | 5.5 Days                      |
| Pay Items Tab  |                               |
| Worker Type    | Monthly Rated subjected to OT |
| Fin No         | Create your own Fin No        |
| Permit type    | Employment Pass               |

## TIMES SOFTWARE

#### Case 3

| Employee Tal      | 0                         |
|-------------------|---------------------------|
| Emp. No           | Create your own Emp. No   |
| Emp. Name         | Ganesh s/o Ramasamy       |
| Gender            | Male                      |
| Hired Date        | 01/04/2010                |
| DOB               | 23/05/1980                |
| NRIC              | Create your own NRIC      |
| Race              | Indian                    |
| Nationality       | Singaporean               |
| Company           | Your User ID              |
| Department        | R&D                       |
| Occupation        | Research Manager          |
| Basic Salary      | \$6,000                   |
| Bank              | DBS Bank                  |
| Bank A/C          | Create your own bank acc  |
| No.               | no.                       |
| Branch ID         | 011                       |
| Leave<br>Scheme   | Executive                 |
| Benefit<br>Scheme | Executive                 |
| Pay Group         | 5 Days                    |
| Pay Items Tak     | •                         |
| Worker            | Monthly Rated not         |
| Туре              | subjected to OT           |
| Fix               | \$400 of Transport        |
| Allowance         | Allowance, \$100 of Title |
|                   | Allowance                 |

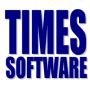

### **Termination/Resignation of Employee**

For employees with salary adjustment or promotion

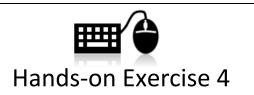

**GANESH** had just tendered his resignation. His last date of service will be the date of your training class. Please reflect this information into the payroll system.

### **Promotion or Salary Adjustment**

For employees with salary adjustment or promotion, you are required to key in the information inside the **Career** tab. This is to ensure employees' career histories are logged down.

| Progression   | Data       |                          |             |              |            |             |                     |             |             |            |           |           |                 |         |        |
|---------------|------------|--------------------------|-------------|--------------|------------|-------------|---------------------|-------------|-------------|------------|-----------|-----------|-----------------|---------|--------|
| Progression I | Date *     | 01/01/2015               | 📃 🗌 Chan    | ge hired dat | e?         |             | Old Salary 4,500.00 |             |             |            |           |           |                 |         |        |
| Pay Effective | Date *     | 01/01/2015               |             |              |            |             | Increment           |             |             | 15         | 0.00      |           |                 |         |        |
| Increment R   | eview Date |                          |             |              |            |             | New Salary          | y           |             | 4,65       | 0.00      |           |                 |         |        |
| Trans/Pro Re  | eview Date |                          |             |              |            |             | Salary Type         | e N         | MONTHLY     | •          |           |           |                 |         |        |
| Progression ( | Code *     | ANNUAL INCREMENT [AINCR] |             |              |            | ▼ 🛶         | Salary Ran          | ige 🚺       | NONE [NONE] | •          | Salary Pe | rcent     | 100 %           |         |        |
| Department    | *          | MANAGEMENT [MANGT]       |             |              |            | ▼ 🛶         | Section *           | ľ           | NONE [NONE] |            |           |           |                 | •       | 2      |
| Category *    |            | DIRECTOR [DIR]           |             |              | ▼ 🛶        | Job Grade   | *                   | NONE [NONE] |             |            |           |           | •               | 2       |        |
| Occupation *  | •          | DIRECTOR [DIR]           |             |              | ▼ 🛶        | Appraisal G | Grade * 🛛 🕴         | NONE [NONE] |             |            |           |           |                 |         |        |
| Cost Center   | •          | NONE [NONE]              |             |              |            | ▼ 🛶         | Classificatio       | on * 🛛 🗈    | NONE [NONE] |            |           |           |                 | •       | 2      |
| Company *     |            | TIMES SOFTWARE           | PTE LTD [TS | PL]          |            | ▼ *         | Division *          |             | NONE [NONE] |            |           |           |                 |         |        |
| REASONS       |            |                          |             |              |            |             |                     |             |             |            |           |           |                 |         |        |
| REMARK        |            |                          |             |              |            |             |                     |             |             |            |           |           |                 |         |        |
|               |            |                          |             |              |            |             |                     |             |             |            |           |           |                 |         |        |
| PROG CODE     | PROG DATE  | PAY EFF DATE             | DEPARTMENT  | CATEGORY     | OCCUPATION | COST CENTER | COMPANY             | OLD SALARY  | V INCREMENT | NEW SALARY | SECTION   | JOB GRADE | APPRAISAL GRADE | DIVISIO | N CODE |
| AINCR         | 01/01/2015 | 01/01/2015               | MANGT       | DIR          | DIR        | NONE        | TSPL                | 4500.00     | 150.00      | 4650.00    | NONE      | NONE      | NONE            | NO      | NE     |
| AINCR         | 01/01/2014 | 01/01/2014               | MANGT       | DIR          | DIR        | NONE        | AMAZON              | 4000.00     | 500.00      | 4500.00    | NONE      | NONE      | NONE            | NOI     | NE     |
| AINCR         | 04/01/2013 | 04/01/2013               | MANGT       | DIR          | DIR        | NONE        | AMAZON              | 0.00        | 4000.00     | 4000.00    | NONE      | NONE      | NONE            | NOI     | NE     |
| FSTART        | 16/02/2006 | 16/02/2006               | MANGT       | DIR          | DIR        | NONE        | AMAZON              | 0.00        | 0.00        | 0.00       | NONE      | NONE      | NONE            | NOI     | NE     |

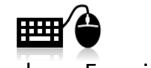

Hands-on Exercise 5

**AGNES** is scheduled for promotion to the title of Admin Executive on the **first day of previous month of your training date**. Her new salary after promotion will be \$2500.00. However, the increment will be back dated to the following month. Please reflect this information into the payroll system.

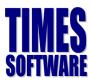

### **Process Payroll**

Now that you had keyed in all relevant information for this payroll cycle, it is now time to process your payroll. This is a compulsory step and must be run at every month. To process the payroll, you must first go to:

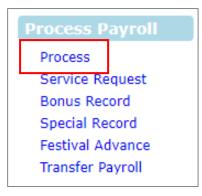

If you had **never processed the payroll** for the month, the screen will look similar below.

| To continue, just click on the <b><u>Process</u></b> button. | PROCESS STOP CLEAR Process Payroll [201506/E]                                                                                                    |
|--------------------------------------------------------------|----------------------------------------------------------------------------------------------------|
|                                                              | Important Note:<br>Please ensure all resignees are updated before processing the payroll. This is to ensure that salaries, CPF calculations<br>and leave encashment are calculated correctly. Press [PROCESS] button to proceed. |
|                                                              | Process Batch Group: DEFAULT V                                                                                                    |
|                                                              | ENGINE TIME PERFORMANCE STATUS                                                                                                    |

If you had already processed the payroll for this payroll cycle, the greyed out option will be enabled for selection and it will looked like the following:

| PROCESS              | STOP CLEAR                                                                                             | Process Payroll [201505/E]                                     |
|----------------------|----------------------------------------------------------------------------------------------------|----------------------------------------------------------------|
|                      | cted Staff without clearing variable e<br>cted Staff with clearing variable entri<br>er Selected Staff |                                                                |
| Process Batch Group: | DEFAULT V                                                                                              |                                                                |
| Important Note:      | Kindly update the resignation capping.                                                                 | date for resignee BEFORE process payroll to affect the CPF MAX |

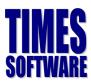

### Exercise 6

Based on the trainer's explanation, fill in the blanks to the following:

| 1 PROCESS STOP CLEAR                                                                                                    | Process Payroll [201708/E] |
|----------------------------------------------------------------------------------------------------|----------------------------|
| <ul> <li>Reprocess earlier Selected Staff without clearing variable entries</li> <li>Reprocess earlier Selected Staff with clearing variable entries</li> <li>Do not reprocess earlier Selected Staff</li> </ul> | $\sim$                     |
| Process Batch Group: DEFAULT  QUERY                                                                                                    | : ALL Emp Count 46         |

| Item | Description |
|------|-------------|
| 1    |             |
| 2    |             |
| 3    |             |
| 4    |             |

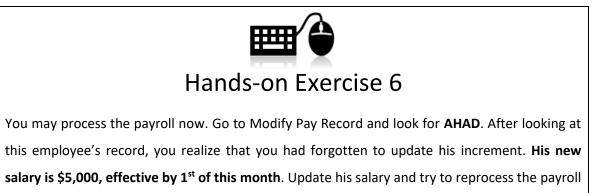

again. Which option should you choose? Please ask the trainer if you are unsure.

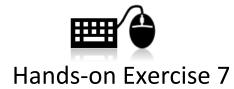

After reprocessing the payroll, you realize that you haven't key in the employee profile for one employee. Key in the following employee and reprocess the payroll **without reprocessing the employees which you had processed earlier**.

| Emp. No        | Create your own Emp. No           |
|----------------|-----------------------------------|
| Emp. Name      | Carmen Mendez Santiago            |
| Gender         | Male                              |
| Hired Date     | THE TRAINING DATE                 |
| DOB            | 21/02/1985                        |
| Race           | Hispanic                          |
| Nationality    | Mexican                           |
| Department     | Your User ID                      |
| Occupation     | Support Executive                 |
| Basic Salary   | \$2,100                           |
| Bank           | DBS Bank                          |
| Bank A/C No.   | Create your own bank acc no.      |
| Branch ID      | 014                               |
| Leave Scheme   | Executive                         |
| Benefit Scheme | Executive                         |
| Pay Group      | 5 Days                            |
| Pay Items Tab  |                                   |
| Worker Type    | Monthly Rated not subjected to OT |
| FIN No.        | Create your own Fin No            |
| Pass Type      | S-PASS (Tier 1)                   |
| Fix Allowance  | \$200 of Transport Allowance      |

After completing Hands-on Exercise 10 and 11, are you familiar with the three options in Process Payroll?

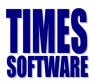

### **Modify Pay Record**

Modify pay record page allows you to key in ad=hoc allowance, or OT, NPL and shift allowance (by

#### frequency) manually.

| €€⊇8              |       | SAVE            | CANCEL            | otal record count: 46 |        |    |       |                 | RECALCULATE | PROF   | RATE    | TRIAL COI   | NVERT  | BA     | NK     |
|-------------------|-------|-----------------|-------------------|-----------------------|--------|----|-------|-----------------|-------------|--------|---------|-------------|--------|--------|--------|
| Employee's Inform | ation |                 |                   |                       |        |    | Sala  | ry Information  |             |        | Payroll | Information |        |        |        |
| Emp No / Name     | 12345 | 6789123 [RAMASA | AMY S/O GANESH]   |                       | Ŧ      | 6  | Basic | Basic Salary 6, |             |        | Period  |             | 201708 |        |        |
| Department        | NONE  |                 | Hired Date        | 01/04/2010            |        |    | Daily | Rate            |             | 260.87 | Cycle / | Cycle Run   | E      |        |        |
| Age & CPF/Levy    | 52.33 | NONE            | Termination Date  | 02/08/2017            |        |    | Hour  | ly Rate         |             | 31.47  | Trial M | lode        | NO     |        | •      |
| Paid              | MONT  | HLY             | Last Payment Date | 02/08/2017            |        |    | Pay   | Туре            |             | 1-SE   | Chang   | e Basic     |        |        |        |
| NPL / Absent      |       |                 | Overtime          |                       |        |    | Rest  | Day             |             |        | Shift   |             |        |        |        |
| Total             | 0.    | 00 NPL/ABSENT   | Total             | 0.00                  | VERTIM | E  | Total |                 | 0.00 RE     | ST DAY | Total   |             | 0.00   | SH     | IFT    |
| CODE              |       | DESCRIPTION     |                   |                       |        | (  | CPF   | FREQUEN         | CY          | F      | RATE    |             | AMOU   | INT    |        |
| BASIC             |       | BASIC SALARY    |                   |                       |        |    | 0     | 2               | 2.00        |        |         |             |        | 521.74 | Ť.     |
| TITLE             |       | TITLE ALLOWANCE |                   |                       |        |    | 0     |                 |             |        |         |             |        | 100.00 | Ē      |
| TRAN              |       | TRANSPORT ALLO  | WANCE             |                       |        |    | 0     |                 |             |        |         |             |        | 34.78  | Ē      |
|                   |       |                 |                   |                       |        |    |       |                 |             |        |         |             |        |        | Ť.     |
|                   |       |                 | Contribution      |                       |        |    | Tota  | l Wages         |             |        |         |             |        |        |        |
|                   |       |                 | CPF Wage          |                       | 0.     | 00 | Tota  | I Allowance     |             | 134.78 | Gross   | Wage        |        |        | 656.52 |
|                   |       |                 | CPF Employee      |                       | 0.     | 00 | Tota  | I Deduction     |             | 0.00   | Nett V  | Vage        |        |        | 656.52 |
|                   |       |                 |                   |                       |        |    |       |                 |             |        |         |             |        |        |        |
|                   |       |                 | CPF Employer      |                       | 0.     | 00 |       |                 |             |        |         |             |        |        |        |

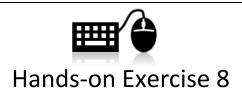

The following employees need to have additional entries into the payroll. Use the Modify Pay Record to key in the following details:

- AGNES has 23 hours of OT1.0C, 5 hours of OT1.5C and 3 hours of OT2.0L.
- **GANESH** is resigning this month and your company would like to pay him by cheque instead of using GIRO. He will also have an ad-hoc **Title Allowance** of \$250.00.
- AHAD have an ad-hoc Loan deduction of \$150.00.

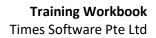

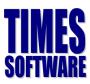

### Report

The following section will show you the most commonly used report.

#### **Payroll Report**

Payroll report section includes most commonly used report for paymaster. For eg. A detail pay item breakdown of an employee pay history, payroll report by department and with pay detail of each employee, as well as employee payslip.

| PAYROLL REPORT                                                                                                    | * |
|----------------------------------------------------------------------------------------------------|---|
| Allowance/Deduction<br>CPF Max Report<br>NPL/Shift/OT/RESTDAY<br>NSP Report<br>Pay History<br>Payroll Report<br>Pivot Table Report<br>YTD Detail Report |   |

### Exercise 7

The following is a list of most commonly used report. Based on the trainer's explanation, fill in the blanks to the following:

| blan | ks to t | he foll | owing: |  |
|------|---------|---------|--------|--|
|      |         |         |        |  |

| No | Report Name           | Description |
|----|-----------------------|-------------|
| 1  | Payroll report        |             |
| 2  | YTD Detail Report     |             |
| 3  | Pay History Report    |             |
| 4  | Allowance/Deduction   |             |
| 5  | NPL/Shift/OT/Rest day |             |

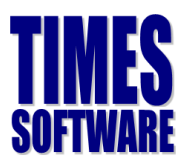

#### **Management Report**

Management report section includes mostly summary report which tells company overall costing according to cost centre, payroll changes, to assist user from making management decision.

# MANAGEMENT REPORT ۵ 💐 Cost Center Report Cost Center Report Leave Costing Report Man Hour Report Pay Variance Report Project Costing Report Salary Reconciliation Staff Movement Report Total Paid Out Report User Access Report

### **Exercise 8**

The following is a list of most commonly used report. Based on the trainer's explanation, fill in the

blanks to the following:

| No | Report Name                                      | Description |
|----|--------------------------------------------------|-------------|
| 1  | Cost Centre Report                               |             |
| 2  | Leave Costing Report<br>(With Leave module only) |             |
| 3  | Pay Variance Report                              |             |
| 4  | Staff Movement Report                            |             |
| 5  | Total Paid Out Report                            |             |

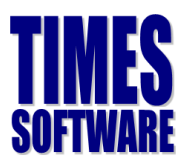

#### **Bank Report**

Bank report section includes bank cash cheque listing report for final checking before making salary payment, and lastly, to generate bank file based on your company bank's format.

| BANK REPORT                                           | * |
|-------------------------------------------------------|---|
| 🎇 Bank Export<br>🎇 Bank Cash Cheque<br>🂐 Bank Listing |   |

### Exercise 9

The following is a list of most commonly used report. Based on the trainer's explanation, fill in the blanks to the following:

| No | Report Name      | Description |
|----|------------------|-------------|
| 1  | Bank Export      |             |
| 2  | Bank Cash Cheque |             |

#### Statutory Report

Statutory report section includes CPF return report to check CPF contribution segregated by

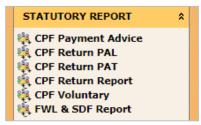

# Exercise 10

The following is a list of most commonly used report. Based on the trainer's explanation, fill in the

blanks to the following:

| No | Report Name       | Description |
|----|-------------------|-------------|
| 1  | CPF Return        | PAL –       |
|    |                   | PAT –       |
| 2  | CPF Return Report |             |
| 3  | FWL & SDF Report  |             |

The information and screenshots in this manual are correct as at the time of printing. Times Software reserves the right to change / amend this document without prior notice.

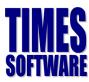

### **Additional Features**

Apart from the standard payroll processing procedures, e-Payroll also includes some additional simple to use features to further assist you in your payroll processing needs.

### **Report Writer**

The Report Writer is a powerful, robust and flexible report generator built into e-Payroll.

# Exercise 11

Based on what the trainer had explained, write down the difference between:

- Tabular Report

- Financial Report

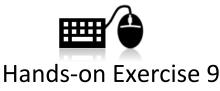

Based on what you had learned from the trainer, create the following report:

- A report containing the following criteria: Employee Number, Employee Name, Gender, Date of Birth, NRIC, Race, Hired Date
- Another report containing the following criteria: Employee Number, Employee Name, Gross
   Wages, Employee CPF, Employer CPF, FWL and Nett Wages.

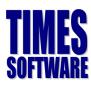

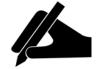

# **Tips and Tricks**

If you ever wish to change the description of the columns, heading and width, you may put your mouse over to the space on that particular row.

| Selected report : NAMELIST(NA | MELIST) Saved Successfully!   |                    |                     |               |        |   |   |   |
|-------------------------------|-------------------------------|--------------------|---------------------|---------------|--------|---|---|---|
| NEW REPORT SAVE REPORT        | REPORT LIST PREVIEW REPORT RE | -SORT              |                     |               |        | 2 |   | • |
| DESCRIPTION                   | HEADING                       | WIDTH              | FROM/TO             | CYCLE         | FORMAT |   |   |   |
| V 1 EMP NO                    | EMP NO                        | 12                 | ^                   |               | Code   | ۲ | Ŵ |   |
| S EMP NAME                    | EMP NAME                      | 50                 | $\Delta$            |               | Code   | ۲ | Ē |   |
| ✓ 4 EMP ALIAS                 | EMP ALIAS                     | 30                 |                     |               | Code   | ۲ | Ŵ |   |
| 🖌 5 ров                       | DOB                           | 10                 |                     |               | Code   | ۲ | Ē |   |
| 🖌 6 sex                       | SEX                           | <sup>1</sup> click | on the row's space  | e to edit the | Code   | ۲ | Ē |   |
| 7 MARITAL STATUS              | MARITAL STATUS                | 1 descr            | iption, heading, wi | idth, etc     | Code   | ۲ | Ē |   |
| VEW IC                        | NEW IC                        | 18                 |                     |               | Code   | ۲ | Ŵ |   |

The system will then bring you to another screen. You may change the column's description and the

column's width in this screen:

| Description:       | EMP NO   |
|--------------------|----------|
| Heading            | EMP NO   |
| Field Width        | 12       |
| Period From        | •        |
| Period To          | <b></b>  |
| Code/Description:  | Code     |
| User Define Field: |          |
|                    | SAVE CLC |
|                    |          |

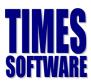

# Query

Query is a powerful function that is usually used hand in hand with payroll processing or report generation. It acts as a filtering agent where it allows the user to filter the employee's based on predefine criteria(s).

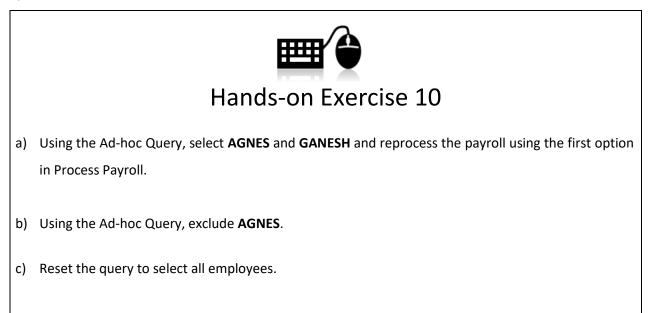

#### **Query Expert Quick Guide**

Query Expert is an advance querying tool for queries which involves more complex conditions.

| NEW               | SA           | VE DELETE CANCEL Quer           | y Name             | Description                      | Access 🔹         |
|-------------------|--------------|---------------------------------|--------------------|----------------------------------|------------------|
| Query Builder     | er <u>SA</u> | VE AS                           |                    |                                  |                  |
| ID                | (            | HEADING                         | OPERATION          | VALUE                            | ) REL. DELETE    |
| 1                 |              | Click here to select Field.     | Equal to           |                                  | AND 🔻 🛱 📩        |
| 2                 |              | Click here to select Field.     | Equal to           | 3                                | 🖻                |
| 3                 |              | Click here to select Field      | Equal to           |                                  |                  |
| 4                 |              | Cliciclick this option to show  | Equal to           |                                  | AND 🔻 🛅          |
| 5                 |              | clicthe distofifields to select | Equal to           |                                  | AND V            |
| 6                 |              | Click here to select Field.     | Equal to           |                                  | AND V            |
| 7                 |              | Click here to select Field.     | Equal to           |                                  | AND V            |
| 8                 |              | Click here to select Field.     | Equal to           |                                  | <b>v</b> 🗇       |
|                   |              |                                 |                    |                                  | ×                |
| Result <u>VIE</u> | IEW RESULT   | T APPLY QUERY Total Record      | s) Found. 0 EXPORT | O PDF EXPORT TO EXCEL Search Typ | e to search here |

#### Training Workbook

Times Software Pte Ltd

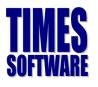

| No | Description                                                                                |                                                                                          |                                            |  |  |  |  |  |  |  |  |
|----|--------------------------------------------------------------------------------------------|------------------------------------------------------------------------------------------|--------------------------------------------|--|--|--|--|--|--|--|--|
| 1  | The criteria available to choose. You can do a quick search of the criteria by clicking on |                                                                                          |                                            |  |  |  |  |  |  |  |  |
|    | Click here to select F<br>Once you had select                                              | ield.<br>ed the criteria from (1) it will appear                                         | here.                                      |  |  |  |  |  |  |  |  |
|    | FIELD                                                                                      |                                                                                          | ×                                          |  |  |  |  |  |  |  |  |
|    |                                                                                            | Search Type to search here                                                               |                                            |  |  |  |  |  |  |  |  |
|    | HEADING                                                                                    | ENTITY                                                                                   |                                            |  |  |  |  |  |  |  |  |
|    | ADDR1                                                                                      | EMPLOYEE                                                                                 | •                                          |  |  |  |  |  |  |  |  |
|    | ADDR2                                                                                      | EMPLOYEE                                                                                 |                                            |  |  |  |  |  |  |  |  |
|    | ADDR3                                                                                      | EMPLOYEE                                                                                 |                                            |  |  |  |  |  |  |  |  |
|    | ADDR01                                                                                     | EMPLOYEE                                                                                 |                                            |  |  |  |  |  |  |  |  |
|    | ADDRO2                                                                                     | EMPLOYEE                                                                                 |                                            |  |  |  |  |  |  |  |  |
|    | ADDR03                                                                                     | EMPLOYEE                                                                                 |                                            |  |  |  |  |  |  |  |  |
|    | ADV ON                                                                                     | EMPLOYEE                                                                                 |                                            |  |  |  |  |  |  |  |  |
|    | AGROUP                                                                                     | EMPLOYEE                                                                                 |                                            |  |  |  |  |  |  |  |  |
|    | ANNL LVE ENTITLE                                                                           | EMPLOYEE                                                                                 |                                            |  |  |  |  |  |  |  |  |
|    | APP TEMPLATE                                                                               | EMPLOYEE                                                                                 | *                                          |  |  |  |  |  |  |  |  |
|    |                                                                                            |                                                                                          |                                            |  |  |  |  |  |  |  |  |
| 2  | OP stands for Opera                                                                        | tors. The Operators available are:                                                       |                                            |  |  |  |  |  |  |  |  |
|    | Symbol                                                                                     | De                                                                                       | scription                                  |  |  |  |  |  |  |  |  |
|    | Equal to                                                                                   | Equals. Only select employees with                                                       | the exact criteria.                        |  |  |  |  |  |  |  |  |
|    | Less than                                                                                  | Lesser than (for numeric values e.g                                                      | , Basic Pay)                               |  |  |  |  |  |  |  |  |
|    | Less or Equal                                                                              | Equal or lesser than (for numeric va                                                     | alues e.g, Basic Pay)                      |  |  |  |  |  |  |  |  |
|    | Larger than                                                                                | Greater than (for numeric values e                                                       | g, Basic Pay)                              |  |  |  |  |  |  |  |  |
|    | Larger or Equal                                                                            | Equal or greater than (for numeric                                                       | values e.g, Basic Pay)                     |  |  |  |  |  |  |  |  |
|    | Not Equal to                                                                               | Not equals. Select everything except of employees meeting select criteria.<br>Wild card. |                                            |  |  |  |  |  |  |  |  |
|    | Similar to                                                                                 |                                                                                          |                                            |  |  |  |  |  |  |  |  |
| 3  | The value of the crit                                                                      | eria.                                                                                    |                                            |  |  |  |  |  |  |  |  |
| 4  | REL stands for Relat                                                                       | onal Operator.                                                                           |                                            |  |  |  |  |  |  |  |  |
|    | REL                                                                                        | De                                                                                       | scription                                  |  |  |  |  |  |  |  |  |
|    | AND                                                                                        | Used to combine different criterion operator must be fulfilled                           | n into one. All criteria linked with "AND" |  |  |  |  |  |  |  |  |
|    | OR                                                                                         | Select by either criterion within th<br>or that condition                                | ne query. Select by either this condition  |  |  |  |  |  |  |  |  |

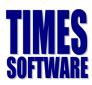

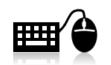

# Hands-on Exercise 11

Try to create a query with the following criteria:

- Female employees who earn \$2,000 and above.

Try to create a query with the following criteria:

- Employee who are foreigners and earn more than \$1,000.

|                                    |                                      |                                                    |                                                                                         | Tips                                                                                  | and              | d Tricks                                                                                                    |                  |                       |                                                                                                    |
|------------------------------------|--------------------------------------|----------------------------------------------------|-----------------------------------------------------------------------------------------|---------------------------------------------------------------------------------------|------------------|----------------------------------------------------------------------------------------------------|------------------|-----------------------|----------------------------------------------------------------------------------------------------|
| rme                                | diate.                               | Level Q                                            | weries                                                                                  |                                                                                       |                  |                                                                                                    |                  |                       |                                                                                                    |
|                                    | anate                                |                                                    | uerres                                                                                  |                                                                                       |                  |                                                                                                    |                  |                       |                                                                                                    |
| 1. 1                               | To sel                               | ect mor                                            | e than 1 em                                                                             | ployee                                                                                |                  |                                                                                                    |                  |                       |                                                                                                    |
| NEW                                | SA                                   | VE DELE                                            | re CANCEL Qu                                                                            | ery List 2EMP                                                                         | T                | SELECT 2 EMPLOYEES                                                                                                    |                  | Access                | SHARED 🔻                                                                                                    |
| Query Build                        | der <u>SA</u>                        | VE AS                                              |                                                                                         |                                                                                       |                  |                                                                                                    |                  |                       |                                                                                                    |
| ID                                 | (                                    |                                                    | HEADING                                                                                 | OPERATION                                                                             |                  | VALUE                                                                                                    |                  | )                     | REL. DE                                                                                                    |
| 1                                  |                                      | EMP_NO                                             |                                                                                         | Equal to                                                                              | •                | 888 [JANICE YAP CHONG]                                                                                                    | ۶                |                       | DR 🔻 🛅                                                                                                    |
|                                    |                                      | EMP_NO                                             |                                                                                         | Equal to                                                                              | ۲                | 889 [ANNE CURTIS SMITH]                                                                                                    | ç                |                       | •                                                                                                    |
|                                    |                                      |                                                    | nployees by<br>nployees                                                                 | using <b>OR</b> fu                                                                    | nction           | n under <b>REL</b>                                                                                                    |                  |                       |                                                                                                    |
| 1                                  |                                      |                                                    |                                                                                         | USING OR fur                                                                          | nction           | n under <b>REL</b>                                                                                                    |                  | )                     | REL. DELET                                                                                                    |
| 2.                                 |                                      |                                                    | nployees                                                                                |                                                                                       |                  |                                                                                                    | P                | )<br>OR               | REL. DELET                                                                                                    |
| 2. T                               |                                      | ect 3 en                                           | nployees                                                                                | OPERATION                                                                             | T I              | VALUE                                                                                                    |                  |                       |                                                                                                    |
| 2. T                               | To sel                               | ect 3 en                                           | nployees                                                                                | OPERATION<br>Equal to<br>Equal to<br>Equal to                                         | T I              | VALUE<br>888 [JANICE YAP CHONG]<br>889 [ANNE CURTIS SMITH]<br>890 [ANGEL LOVE LOCSIN]                                                                                            |                  | OR                    | ▼ 💼 ˆ                                                                                                    |
| 2. 1<br>ID<br>1<br>2<br>3          | To sel                               | ect 3 en<br>EMP_NO<br>EMP_NO<br>EMP_NO<br>ect 3 en | nployees                                                                                | OPERATION<br>Equal to<br>Equal to<br>Equal to<br>Using <b>OR</b> fur                  | v<br>v<br>nction | VALUE<br>888 [JANICE YAP CHONG]<br>889 [ANNE CURTIS SMITH]<br>890 [ANGEL LOVE LOCSIN]<br>In under REL                                                                            | P                | OR<br>OR              | <ul> <li>1</li> <li>1</li> <li>1</li> </ul>                                                                                                    |
| 2. 1<br>ID<br>1<br>2<br>3          | To sel                               | ect 3 en<br>EMP_NO<br>EMP_NO<br>EMP_NO<br>ect 3 en | nployees<br>HEADING                                                                     | OPERATION<br>Equal to<br>Equal to<br>Equal to<br>Using <b>OR</b> fur                  | nction           | VALUE<br>888 [JANICE YAP CHONG]<br>889 [ANNE CURTIS SMITH]<br>890 [ANGEL LOVE LOCSIN]<br>In under REL                                                                            | P                | OR<br>OR              | <ul> <li>1</li> <li>1</li> <li>1</li> </ul>                                                                                                    |
| 2. 1<br>ID<br>1<br>2<br>3          | To sel<br>To sel                     | ect 3 en                                           | nployees<br>HEADING<br>nployees by<br>he employee                                       | OPERATION<br>Equal to<br>Equal to<br>Equal to<br>using <b>OR</b> fur<br>es in 3 depar | nction           | VALUE BBB [JANICE YAP CHONG] BB9 [ANNE CURTIS SMITH] B90 [ANGEL LOVE LOCSIN] D under REL ts VALUE VALUE                                                                          | P                | OR<br>OR              | Y     Image: Constraint of the second second s |
| 2. 1<br>ID<br>1<br>2<br>3          | To sel<br>To sel<br>To sel           | ect 3 en                                           | nployees<br>HEADING<br>nployees by<br>he employee                                       | OPERATION<br>Equal to<br>Equal to<br>Using OR fur<br>es in 3 depar                    | rtmen            | VALUE BBB [JANICE YAP CHONG] BB9 [ANNE CURTIS SMITH] B90 [ANGEL LOVE LOCSIN] D under REL ts VALUE VALUE                                                                          |                  | )                     | ▼ 100 mm mm mm mm mm mm mm mm mm mm mm mm m                                                                                                    |
| 2. 1<br>ID<br>1<br>2<br>3          | To sel<br>To sel<br>To sel           | ect 3 en                                           | nployees<br>HEADING<br>nployees by<br>he employee<br>HEADING                            | OPERATION<br>Equal to<br>Equal to<br>Using OR function<br>es in 3 depar               | rtmen            | VALUE 888 [JANICE YAP CHONG] 889 [ANNE CURTIS SMITH] 890 [ANNE CURTIS SMITH] 990 [ANGEL LOVE LOCSIN] T under REL ts VALUE VALUE VALUE VALUE VALUE VALUE VALUE VALUE VALUE        | P<br>P<br>P      | )<br>OR<br>OR<br>     | •   ·     •   ·                                                                                                    |
| 2. 10<br>11<br>2<br>3<br>3<br>3. 1 | To sel<br>To sel<br>To sel<br>To sel | ect 3 en                                           | nployees<br>HEADING<br>nployees by<br>he employee<br>HEADING<br>MENT_CODE<br>TMENT_CODE | OPERATION<br>Equal to<br>Equal to<br>Using OR fun<br>es in 3 depar                    | rtmen            | VALUE 888 [JANICE YAP CHOING] 889 [ANNE CURTIS SMITH] 890 [ANNE CURTIS SMITH] 990 [ANGEL LOVE LOCSIN] 1 under REL 1 S VALUE 1 MANAGEMENT & GENERAL ADMIN [ADMIN] 1 FINANCE [FIN] | P<br>P<br>P<br>P | )<br>OR<br>OR<br><br> | •     ·       •     ·       •     ·       •     ·       •     ·       •     ·       •     ·       •     ·                                                                                                    |

The information and screenshots in this manual are correct as at the time of printing. Times Software reserves the right to change / amend this document without prior notice.

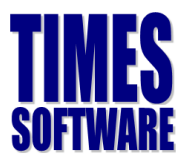

| ID                          | ( | HEADING                                                                                       | OPERATION                               |          | VALUE                                                                                      |                 | )                                    | REL. DELE |
|-----------------------------|---|-----------------------------------------------------------------------------------------------|-----------------------------------------|----------|--------------------------------------------------------------------------------------------|-----------------|--------------------------------------|-----------|
| 1                           |   | RACE_CODE                                                                                     | Equal to                                | ۲        | CHINESE [CHIN]                                                                             | Ç               | AND                                  | • 💼 *     |
| 2                           |   | NEW_SALARY                                                                                    | Larger or Equal                         | ,        | 2000                                                                                       |                 |                                      | •         |
|                             |   | t those employees \<br>sic salary ≥ \$2000                                                    | whose race i                            | s C      | hinese, Occupation as F                                                                    | INANCI          | AL AN/                               | ALYST     |
| _                           |   |                                                                                               |                                         |          |                                                                                            |                 |                                      |           |
| ID                          | ( | HEADING                                                                                       | OPERATION                               |          | VALUE                                                                                      | )               | REL                                  | DELETE    |
| ID<br>1                     | ( | HEADING<br>RACE_CODE                                                                          | OPERATION<br>Equal to                   | T        | VALUE<br>CHINESE [CHIN]                                                                    | (<br>2          | REL                                  | DELETE    |
|                             | ( |                                                                                               |                                         | ۲        |                                                                                            | )<br>P<br> <br> |                                      |           |
| 1<br>2<br>3                 |   | RACE_CODE<br>OCCUPATION_CODE<br>NEW_SALARY                                                    | Equal to<br>Equal to<br>Larger or Equal | <b>v</b> | CHINESE [CHIN]<br>FINANCIAL ANALYST [FA]                                                   | P               | AND Y<br>AND Y                       |           |
| 1<br>2<br>3                 |   | RACE_CODE<br>OCCUPATION_CODE<br>NEW_SALARY                                                    | Equal to<br>Equal to<br>Larger or Equal | <b>v</b> | CHINESE [CHIN]<br>FINANCIAL ANALYST [FA]<br>2000                                           | P               | AND T<br>AND T<br>T                  |           |
| 1<br>2<br>3<br>To s<br>FINA |   | RACE_CODE<br>OCCUPATION_CODE<br>NEW_SALARY<br>t those employees we<br>department.             | Equal to<br>Equal to<br>Larger or Equal | <b>v</b> | CHINESE [CHIN]<br>FINANCIAL ANALYST [FA]<br>2000<br>y ≥ \$2000 and work in A               | P               | AND T<br>AND T<br>T                  |           |
| 1<br>2<br>3<br>To s<br>FINA |   | RACE_CODE<br>OCCUPATION_CODE<br>NEW_SALARY<br>t those employees v<br>E department.<br>HEADING | Equal to<br>Equal to<br>Larger or Equal | lar      | CHINESE [CHIN]<br>FINANCIAL ANALYST [FA]<br>2000<br>$y \ge $2000$ and work in $A$<br>VALUE | Admin d         | AND T<br>AND T<br>T<br>epartn<br>) F |           |

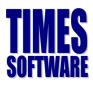

# Appendix

### **RATE OF PAY**

#### **Basic Rate of Pay**

All remuneration except:

- a. Overtime payments
- b. Bonus/AWS
- c. Reimbursement of expenses
- d. Productivity incentive payment
- e. Any allowance however described

#### Basic Rate of Pay is used to Calculate:

- Payment of overtime work
- Salary for work on Public holidays/Rest days

#### **Gross Rate of Pay**

All remuneration including allowances except:

- a. Overtime payments
- b. Bonus/AWS
- c. Reimbursement of expenses
- d. Productivity incentive payment
- e. Travelling, food and housing allowances

#### Gross Rate of Pay is used to calculate:

Salary for public holidays

Notice pay and other approved paid leave (e.g Annual leave, Maternity leave, Marriage leave and Hospitalisation leave)

#### 1. Overtime

12 x monthly basic rate of pay 52 x 44 hours (Hours/years)

#### 2. Rest Day

12 x monthly basic rate of pay 52 x number of working days in a week

(Working days/weeks)

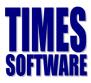

- Public Holiday

   12 x monthly basic rate of pay
   52 x number of working days
   in a week
   (Working days/weeks)
- Annual Leave

   12 x monthly basic rate of pay
   52 x number of working days
   in a week
- 5. Computation of salary for incomplete month's work and no pay leave Monthly Gross Rate of Pay Number of Working Days in x Number of actual days worked in a (Working days/month) a Month (Working days/month)

**Note**: In calculating the number of days actually worked by an employee in a month, any day on which an employee is required to work for 5 hours or less under his contract of service shall be regarded as half a day

# 6. Termination of contract without notice 12 x monthly basic rate of pay 52 x number of working days (Working days/month)

- 7. Basic rate of pay means the total amount of money (including wage adjustments and increments) to which an employee is entitled under his contract of service but does not include:
  - a) Additional payments by way of overtime payments;
  - b) Additional payments by way of bonus payments or annual wage supplements;
  - c) Any sum paid to the employee to reimburse him for special expenses incurred by him in the course of his employment;
  - d) Productivity incentive, incentive payments; and
  - e) Any allowance however described,

in a week

The basic rate of pay for one day is to be calculated according to the following formula:

12 x monthly basic rate of pay 52 x number of working days in a week

(Working days/month)

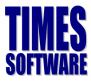

- 8. Gross rate of pay means the total amount of money including allowances to which an employee is entitled under his contract of service but does not include:
  - a) Additional payments by way of overtime payments;
  - b) Additional payments by way of bonus payments or annual wage supplements;
  - c) Any sum paid to the employee to reimburse him for special expenses incurred by him in the course of his employment;
  - d) Productivity incentive, incentive payments; and
  - e) Travelling food and housing allowances,

The gross rate of pay for one day is to be calculated according to the following formula:

12 x monthly basic rate of pay 52 x number of working days in a week

(Working days/month)

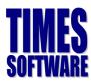

# What are CPF wages?

Wages are remuneration due or granted to an employee in respect of employment. Wages can be define as *Ordinary Wages* and *Additional Wages*.

#### **Ordinary Wages**

These are wages due and granted to an employee in respect of employment in that month and payable before the due date for payment of CPF contributions for that month. Examples are allowances, overtime payment, etc.

#### Additional Wages

These are wages not granted wholly or exclusively for that month. Examples are bonus, leave pay and other payments made at intervals of more than a month, etc.

|    | Common Mistakes                                                                                                    | Explanation                                                                                                | Is CPF Payable?                                  |
|----|----------------------------------------------------------------------------------------------------|----------------------------------------------------------------------------------------------------|--------------------------------------------------|
| 1. | Allowances and incentives, e.g. food<br>allowance, transport allowance for<br>non-official travelling, good<br>attendance and cash incentives | These are wages as they form<br>part of the employees'<br>remuneration                                     | <b>Yes</b><br>Ordinary Wage                      |
| 2. | Commission payments                                                                                                    | These are wages as they form<br>part of the employees'<br>remuneration                                     | <b>Yes</b><br>Ordinary Wage /<br>Additional Wage |
| 3. | Employees who are on probation                                                                                                    | They are employees under a contract of service                                                             | <b>Yes</b><br>Ordinary Wage                      |
| 4. | National Servicemen on In-Camp<br>Training                                                                                                    | Under the NS Enlistment Act,<br>the employer has to pay CPF<br>on the wages given by<br>MINDEF             | <b>Yes</b><br>Ordinary Wage                      |
| 5. | Part time/casual employees, and new employees                                                                                                 | They are employees under a contract of service                                                             | <b>Yes</b><br>Ordinary Wage                      |
| 6. | Payments for overtime rendered                                                                                                    | These are wages as they form<br>part of the employees'<br>remuneration                                     | <b>Yes</b><br>Ordinary Wage                      |
| 7. | Permanent Resident (PR) employees                                                                                                    | They are employees under a contract of service.<br>Exemption is only for foreign employees who are not PRs | <b>Yes</b><br>Ordinary Wage                      |

### COMMON MISTAKES MADE BY EMPLOYERS

The information and screenshots in this manual are correct as at the time of printing. Times Software reserves the right to change / amend this document without prior notice.

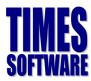

# Import Allowance/Bonus from Excel Sheet

This section will guide user on import bonus by using excel sheet.

1. Go to **Utility** → **Export/Import** → **Template** and look for **DYNAMIC ALLOWANCE IMPORT**.

| Run   | Scheduler   | Template    | Mapping     | Global      | Employee |        |   |
|-------|-------------|-------------|-------------|-------------|----------|--------|---|
|       |             | Template He | ader Name   |             |          |        |   |
|       |             | FREE FIELD  | IMPORT      |             |          |        |   |
|       |             | DYNAMIC T   | IMESHEET IN | 1PORT       |          |        |   |
|       |             | SALARY INC  | REMENT IMP  | PORT        |          |        |   |
|       |             | EXPORT EM   | PLOYEE LEAN | /E - CIRCLE | ENT      |        |   |
|       |             | DYNAMIC A   | LLOWANCE I  | MPORT       |          |        |   |
| EXPOR | RT TO EXCEL | ADD         |             | SAVE        | CANCEL   | DELETE | ] |

2. Click to expand it as below. Please make sure you see the column is set as below. Please ensure the circled code is changed to the bonus code you want to use. Click save once done.

| DYNAMIC ALLOWANCE IMPORT |              |                |                |                    |                    |                |        |   |                               |  |
|--------------------------|--------------|----------------|----------------|--------------------|--------------------|----------------|--------|---|-------------------------------|--|
| EXPORT TO EXCEL ADD      |              |                | SAVE           | SAVE CANCEL DELETE |                    |                |        |   |                               |  |
|                          | Table Name   | Column<br>Name | Column<br>Type | Mapping            | Formatting         | Formula        | Length |   | Seq / External<br>Column Name |  |
|                          | Payroll 🔻    | EMP_N(▼        | char           | •                  |                    |                | 12     | A | EMP_NO                        |  |
|                          | Payroll 🔻    | BONUS V        |                | •                  |                    |                | 0      | в | BONU                          |  |
| G                        | ENERATE COLU | JMN            | ADD            | SAVE               | CANCEL             | . DELETI       | E      |   |                               |  |
|                          |              | Condition      | n Name         |                    |                    | Condition Valu | Je     |   |                               |  |
|                          | FULL         |                |                |                    | ",", Header DELETE |                |        |   |                               |  |
|                          | ADD          | SAVE           |                | CANCEL             | DELETE             |                |        |   |                               |  |

 Click EXPORT TO EXCEL to download template, and fill up the template as below, and DO NOT CHANGE the sheet name as circled.

|       | А                        | В      | С |
|-------|--------------------------|--------|---|
| 1     | EMP_NO                   | BONU   |   |
| 2     | TWD001                   | 3000   |   |
| 3     | TWD002                   | 4000   |   |
| 4     | TWD003                   | 5000   |   |
| 5     |                          |        |   |
| • 0 • |                          | _      |   |
|       | $\leftarrow \rightarrow$ | Sheet1 | + |

Column A – Employee ID Column B – Amount to pay

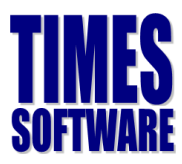

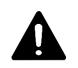

### IMPORTANT

**DYNAMIC ALLOWANCE IMPORT** is a **standard import template** we have included in **new database created since 2016**. However, some database might have similar template in another form, it **could have more columns** than the 1 shown in above.

If you wish to use the template above, and you don't see this template available in your system, you may drop us an email at <a href="mailto:epayroll@timesoftsg.com.sg">epayroll@timesoftsg.com.sg</a>, and we shall arrange a remote session to set it up for you the soonest.

| Run                      | Scheduler                                      | Template | Mapping | Global    | Employee               |     |  |  |  |
|--------------------------|------------------------------------------------|----------|---------|-----------|------------------------|-----|--|--|--|
| Name                     |                                                |          |         | File Name | e                      | Run |  |  |  |
| DYNAMIC ALLOWANCE IMPORT |                                                |          |         | Choos     | se File No file chosen |     |  |  |  |
| s                        | START GO TO PROCESS PAYROLL CLEAR IMPORT TABLE |          |         |           |                        |     |  |  |  |

#### 5. Click **Choose File** and select the excel template file.

| 🧔 Open             |                                | ×                                     |
|--------------------|--------------------------------|---------------------------------------|
| ← → ~ ↑            | his PC > Desktop > IMPORT FILE | ✓ ♂ Search IMPORT FILE                |
| Organize 🔻 New fol | der                            | III 🔹 🕶 🔲 😯                           |
| This PC            | Name                           | Date modified Type                    |
| 📃 Desktop          | DYNAMIC ALLOWANCE IMPORT.xls   | 17/10/2017 4:49 PM Microsoft Excel 97 |
| Documents          |                                |                                       |
| 🖶 Downloads        |                                |                                       |
| 👌 Music            |                                |                                       |
| Pictures           |                                |                                       |
| Videos             |                                |                                       |
| 🏪 Acer (C:)        |                                |                                       |
| New Volume (D: `*  | <                              | >                                     |
| File               | name:                          | ✓ All Files ✓                         |
|                    |                                | Open ▼ Cancel                         |

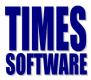

6. Tick **Run** and click **START**, and you will see the below.

| Run                                                                               | Scheduler                                                                                | Template                                                                | Mapping                                                | Global                                           | Employee                                           |              |                                                             |       |           |                |
|-----------------------------------------------------------------------------------|------------------------------------------------------------------------------------------|-------------------------------------------------------------------------|--------------------------------------------------------|--------------------------------------------------|----------------------------------------------------|--------------|-------------------------------------------------------------|-------|-----------|----------------|
| Name                                                                              |                                                                                          |                                                                         |                                                        |                                                  | File Name                                          |              |                                                             |       |           | Run            |
| DYNAMI                                                                            | C ALLOWANCE                                                                              | IMPORT                                                                  |                                                        |                                                  | Choose                                             | File No file | e chosen                                                    |       |           |                |
| s                                                                                 | TART                                                                                     | GO TO PRO                                                               | DCESS PAYROLI                                          | L CLEA                                           | R IMPORT TABL                                      | E            |                                                             |       |           |                |
| Insert:<br>IMPORT<br>Insert:<br>IMPORT<br>Insert:<br>IMPORT<br>Data To<br>Data Co | _SUPPORT.x1:<br>ing row:'SUF<br>_SUPPORT.x1:<br>ing row:'SUF<br>_SUPPORT.x1:<br>o Copy:1 | s',null,'AL<br>PPORT','P_H<br>s',null,'AL<br>PPORT','P_H<br>s',null,'AL | LOWANCE',nu<br>TRX','BONU<br>LOWANCE',nu<br>TRX','BONU | ull,'2017<br>','4000',<br>ull,'2017<br>','5000', | 10','E',<br>'TWD002','0<br>10','E',<br>'TWD003','0 | 0',null,'S0  | 5D','DYNAMIC ALLC<br>5D','DYNAMIC ALLC<br>5D','DYNAMIC ALLC | WANCE |           |                |
| NO.                                                                               |                                                                                          |                                                                         | DOCUM                                                  | ENT NAME                                         |                                                    |              | PERIOD                                                      | CYCLE | ROW COUNT | EMPLOYEE COUNT |
| 1                                                                                 | DYNAMIC ALL                                                                              | OWANCE IMP                                                              | ORT_SUPPO                                              | RT.xls                                           |                                                    |              | 201710                                                      | E     | 3         | 3              |

#### 7. Click GO TO PROCESS PAYROLL and you will see the below.

| PROCESS        | STOP        | CHECK SUM |       |   |     |                                |
|----------------|-------------|-----------|-------|---|-----|--------------------------------|
| Batch Group    | DEFAULT     | ¥         |       |   |     | Total Transfer Employee(s) : 3 |
| Period         | 201710      | •         | Cycle | В | •   |                                |
| PROCESS STATUS | Query : ALL |           |       |   | LOG | EXPORT TO PDF                  |

8. (Optional) you can click **CHECK SUM** to check the data queued for import.

| PAY CODE | TOTAL AMOUNT | TOTAL FREQUENCY |
|----------|--------------|-----------------|
| BONU     | 12000        | ione negotitet  |

9. Select the pay cycle you wish to process and click **PROCESS**. You will receive below if success.

| Status Message              |   |  |  |  |  |  |
|-----------------------------|---|--|--|--|--|--|
| Employee Code[TWD001] - OK! | * |  |  |  |  |  |
| Employee Code[TWD002] - OK! |   |  |  |  |  |  |
| Employee Code[TWD003] - OK! |   |  |  |  |  |  |
|                             |   |  |  |  |  |  |

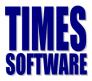

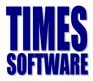

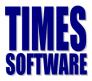

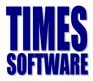

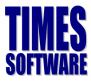

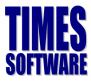